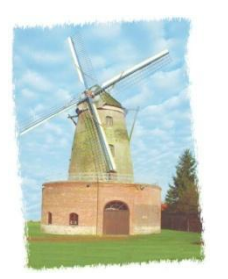

<span id="page-0-0"></span>1

**Écomob'**

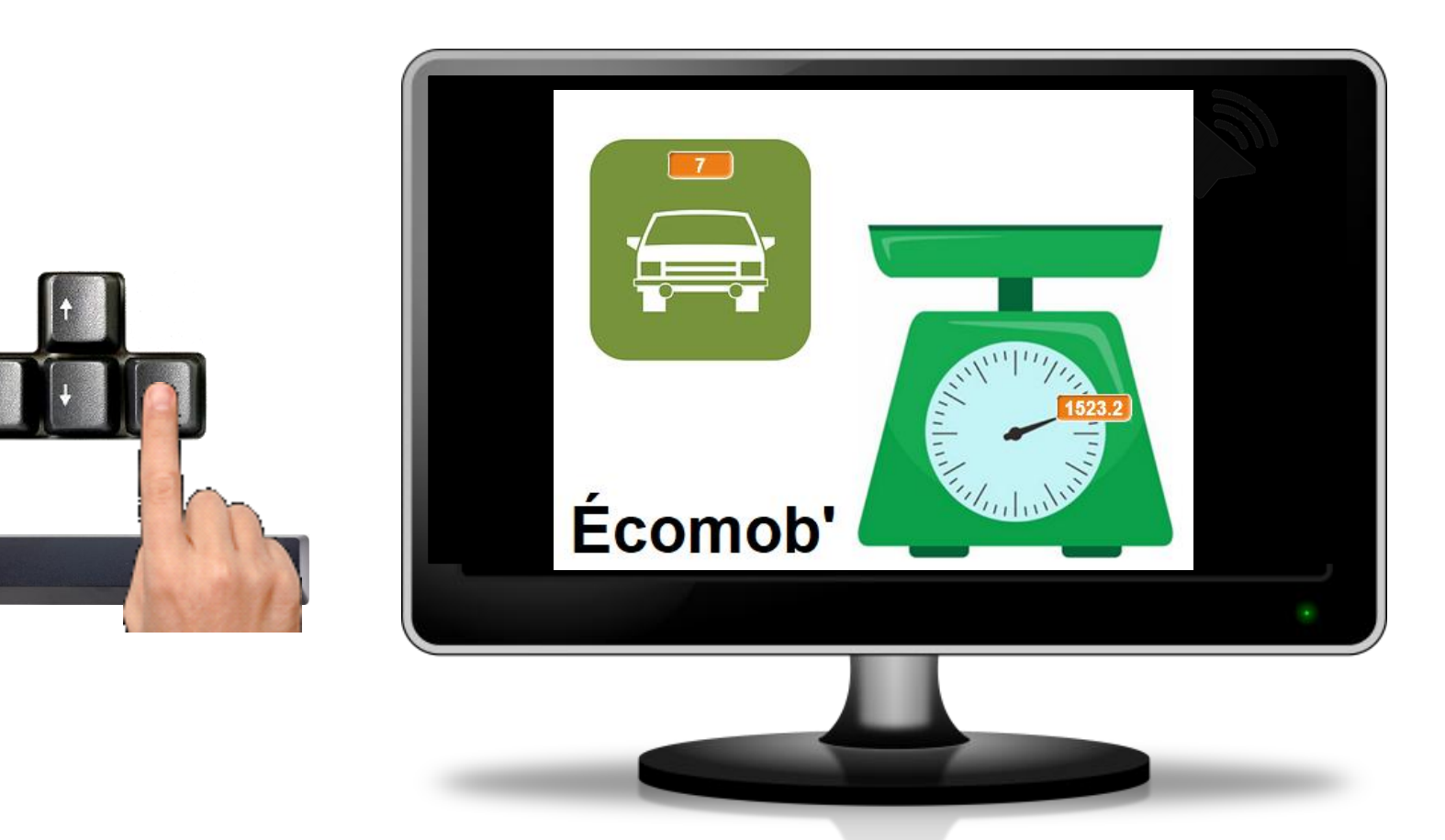

On souhaite réaliser un programme informatique permettant de calculer automatiquement la pollution produite en fonction du nombre de km parcourus et du moyen de locomotion emprunté dès lors qu'on appuie sur l'une des 5 touches du clavier d'un ordinateur (pavé directionnel et barre d'espace).

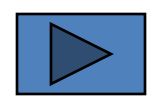

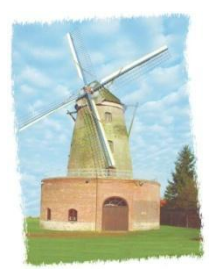

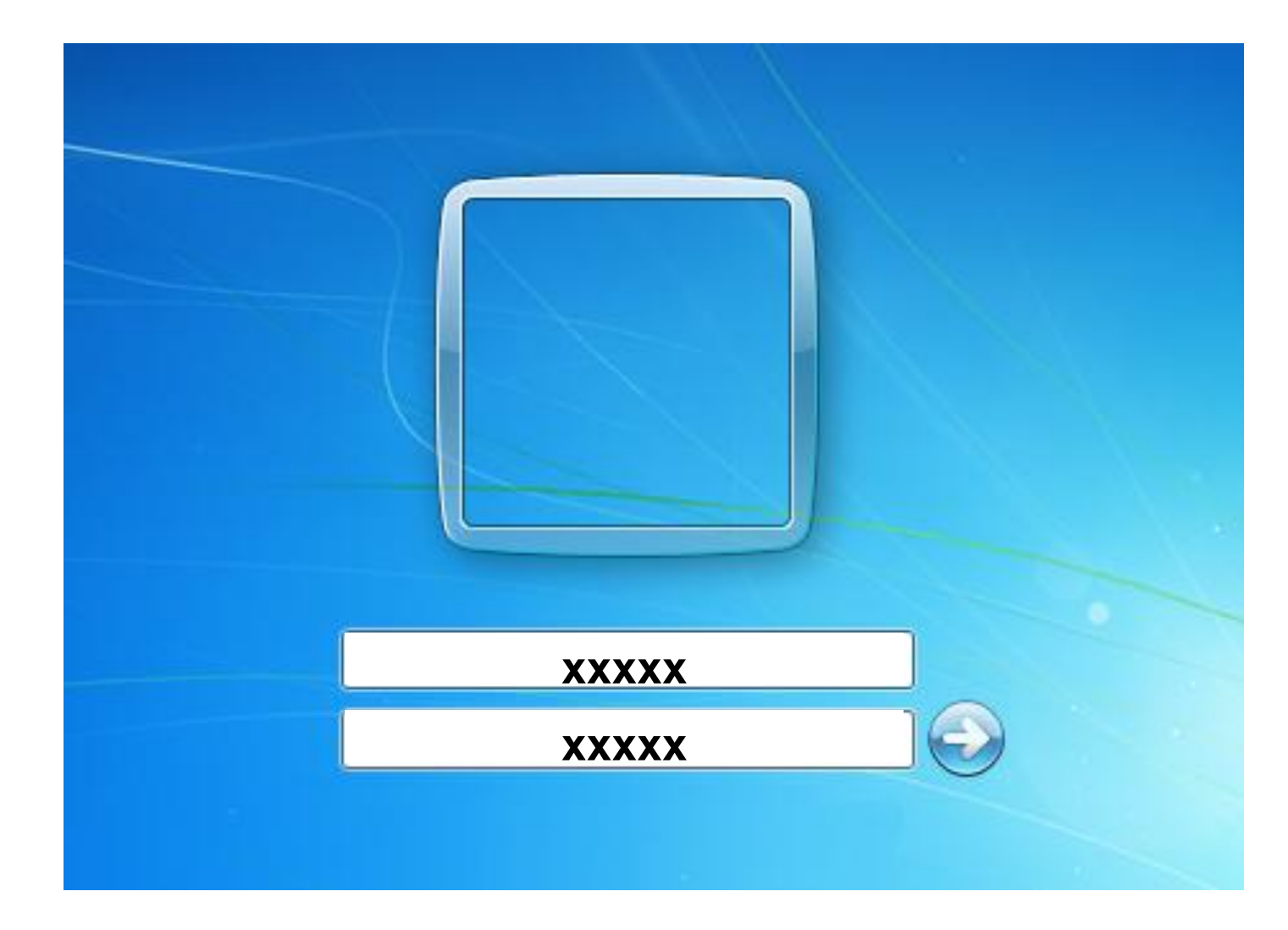

<span id="page-1-0"></span>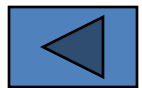

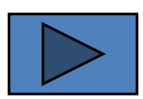

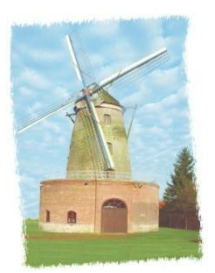

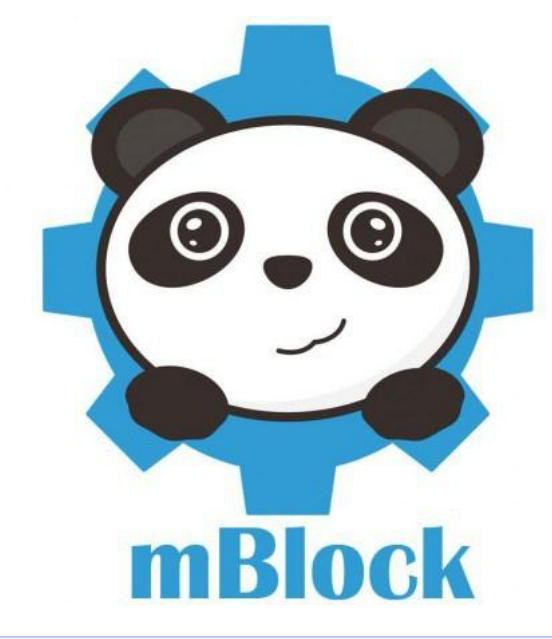

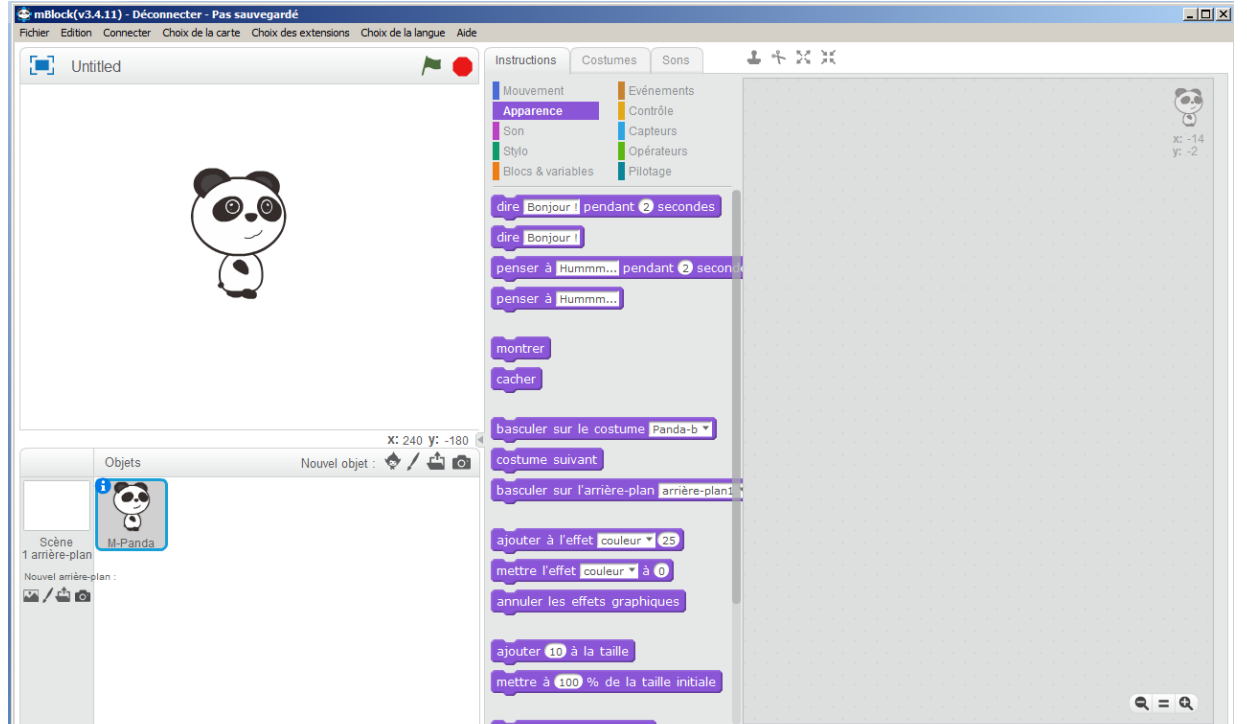

<span id="page-2-0"></span>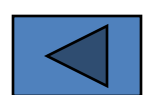

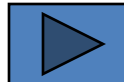

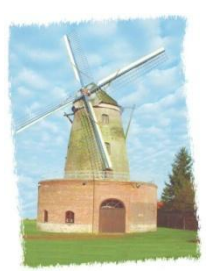

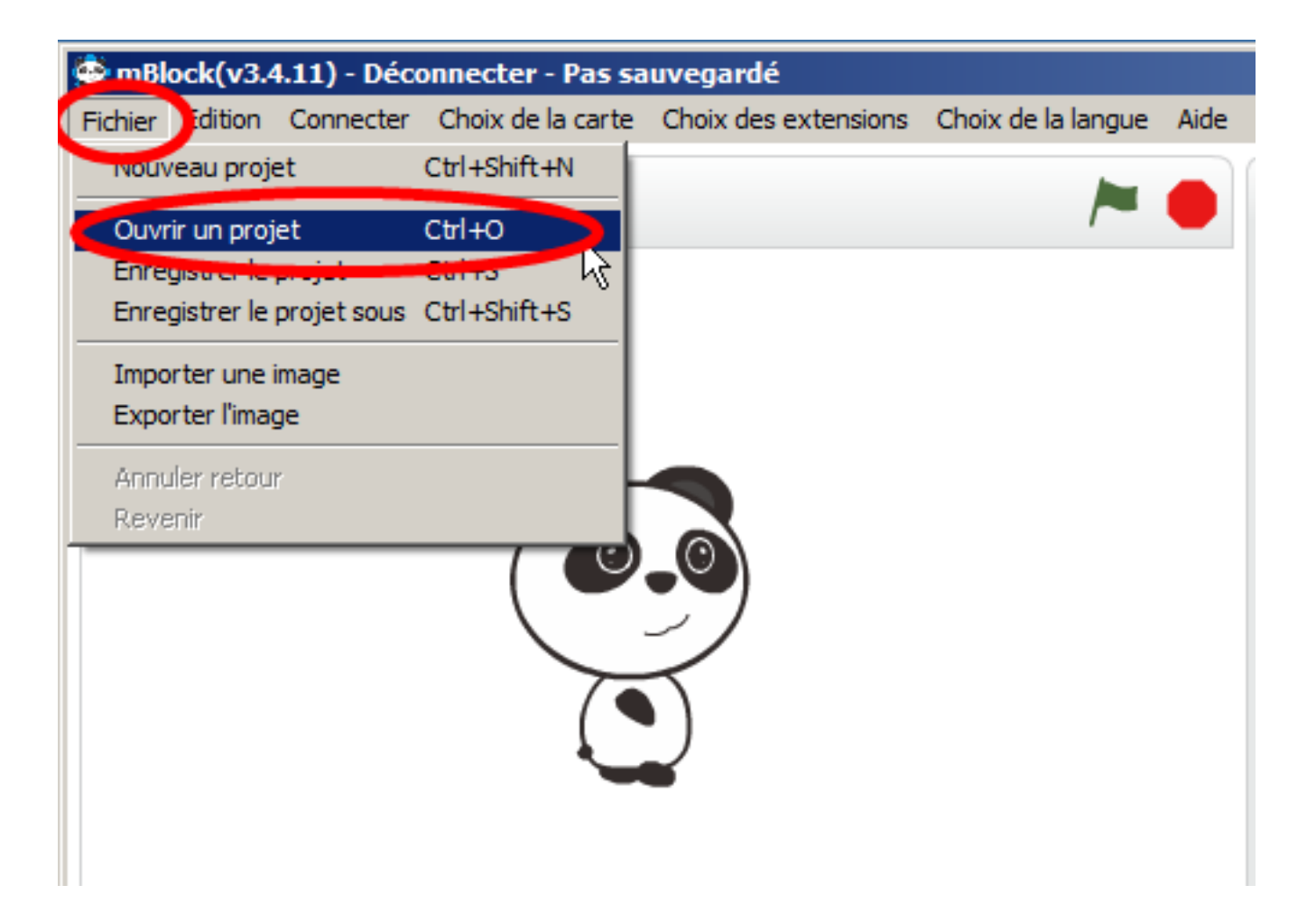

<span id="page-3-0"></span>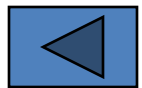

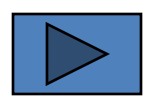

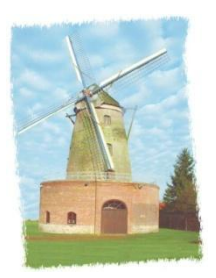

#### Veuillez choisir l'emplacement du fichier

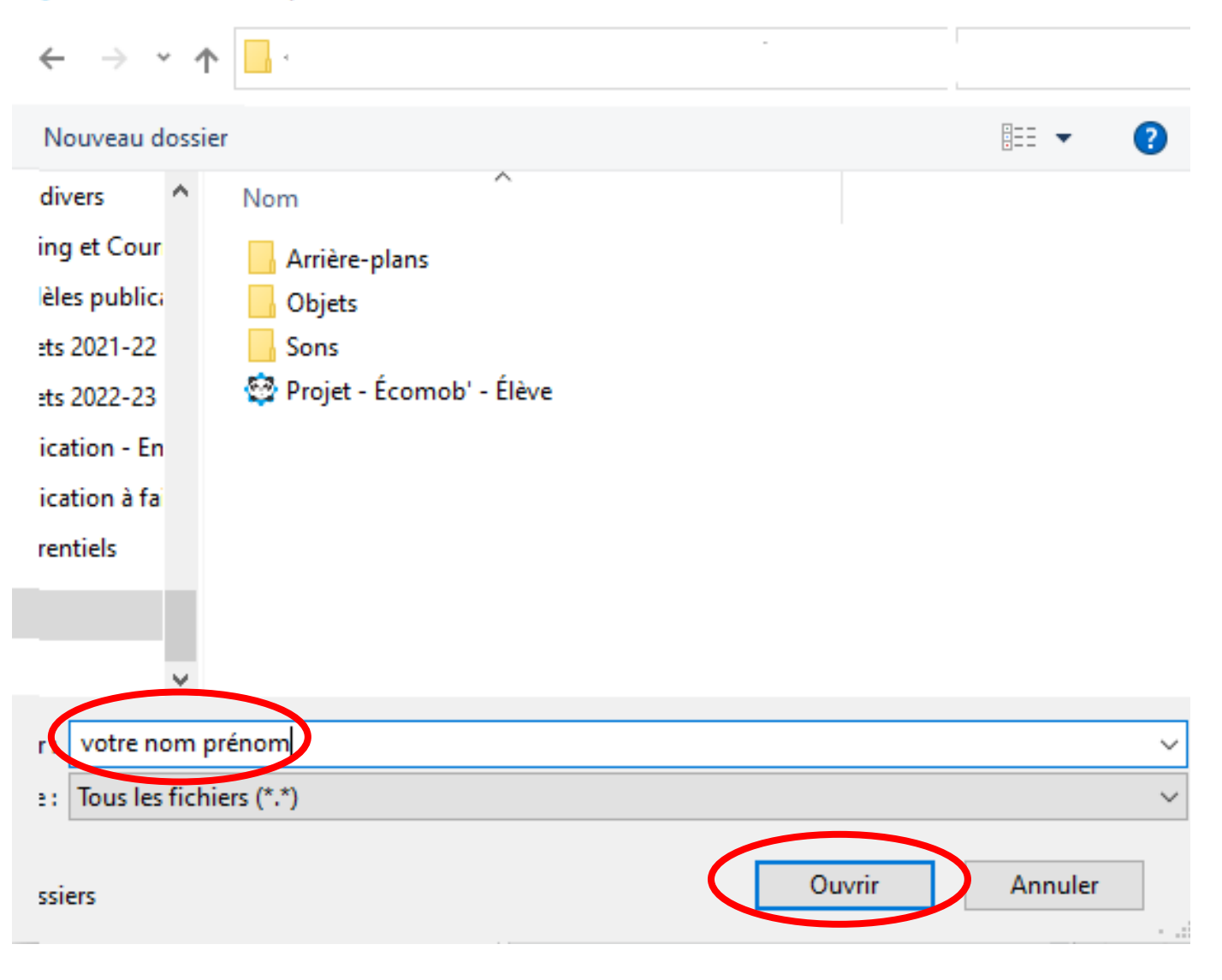

<span id="page-4-0"></span>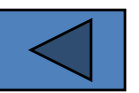

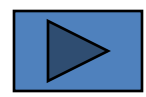

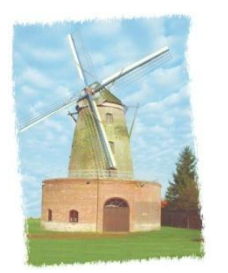

<span id="page-5-0"></span>[6](#page-4-0)

Un appui sur l'une des 4 flèches doit afficher un l'un des 4 moyens de transport

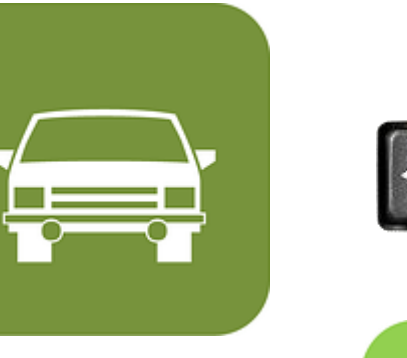

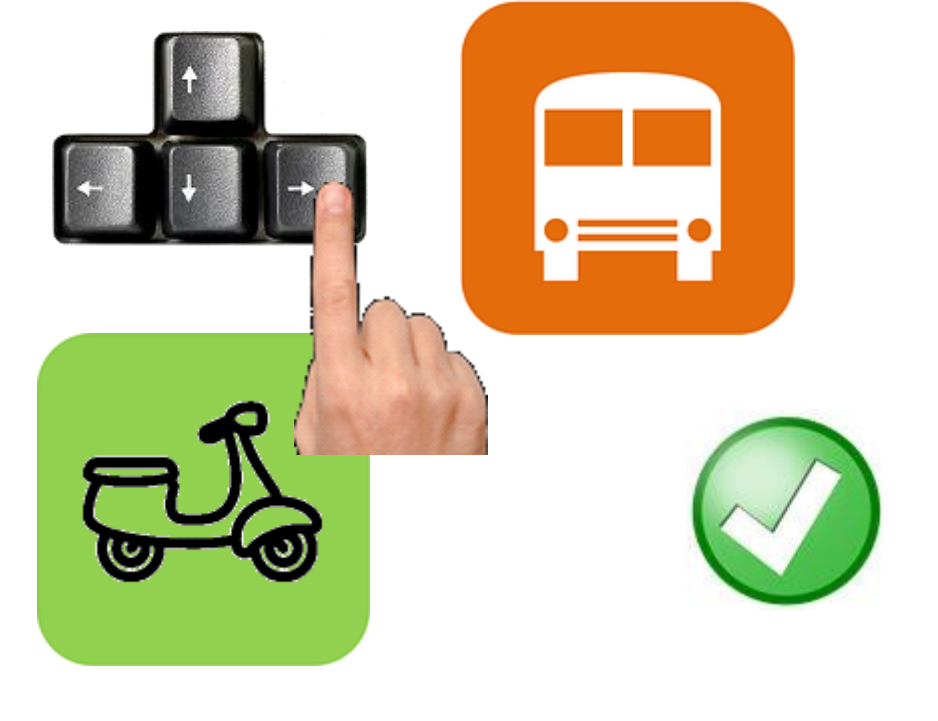

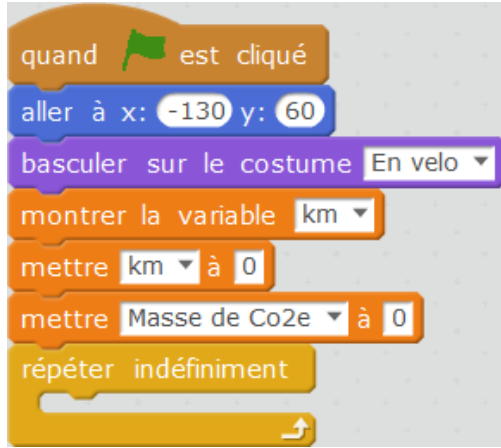

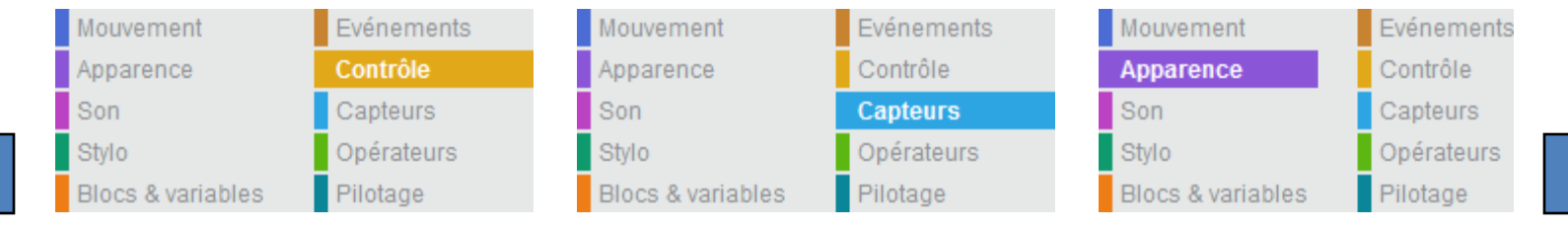

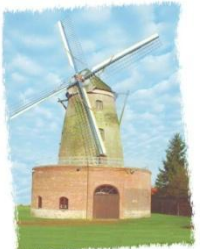

#### Un appui sur la barre d'espace ajoute 1 km

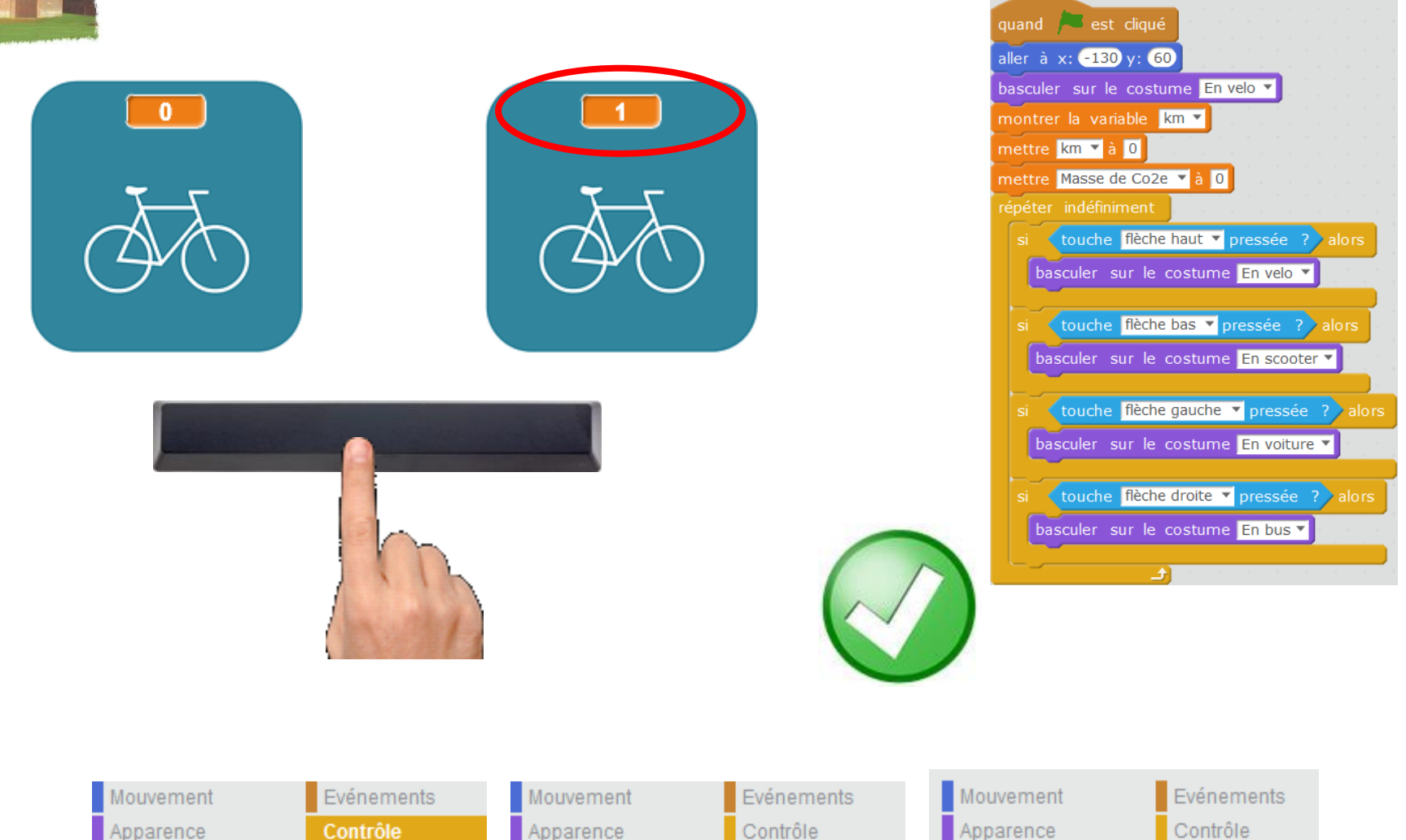

<span id="page-6-0"></span>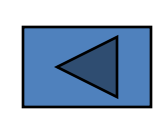

Son

Stylo

Contrôle Capteurs Opérateurs Blocs & variables Pilotage

Apparence Son Stylo **Blocs & variables** 

Contrôle **Capteurs** Opérateurs Pilotage

Apparence Son Stylo **Blocs & variables** 

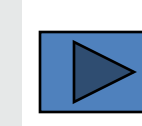

Capteurs

Pilotage

Opérateurs

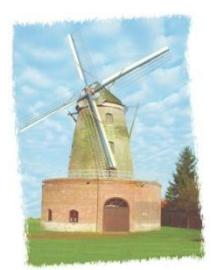

## Dès que le compteur a atteint 10 km alors le compteur repasse à 0

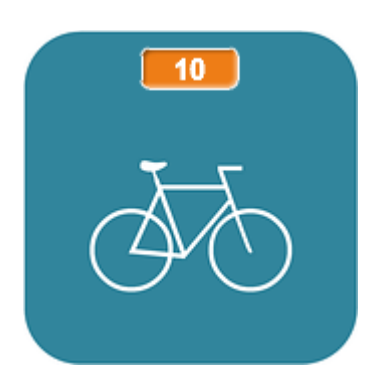

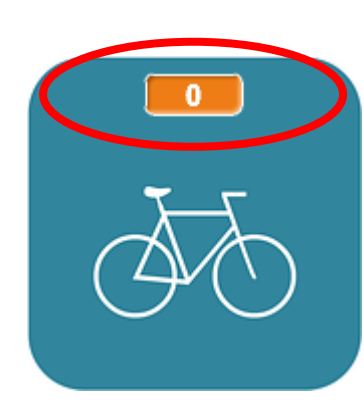

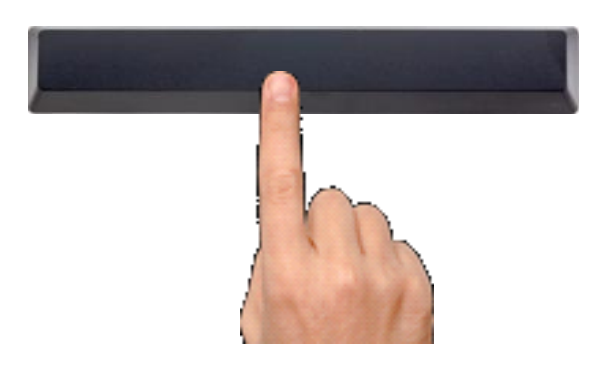

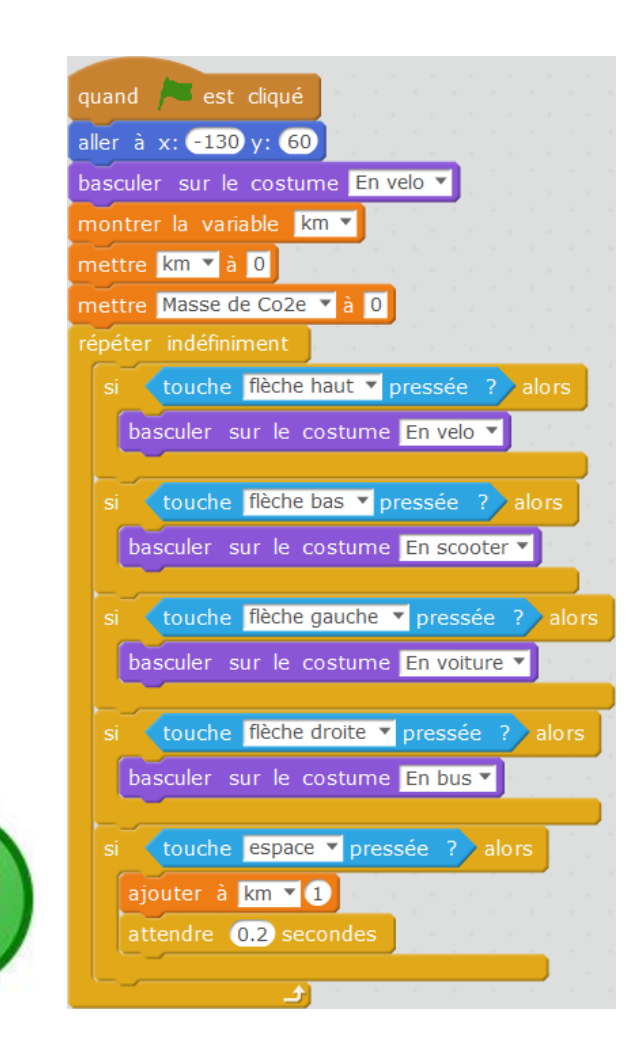

<span id="page-7-0"></span>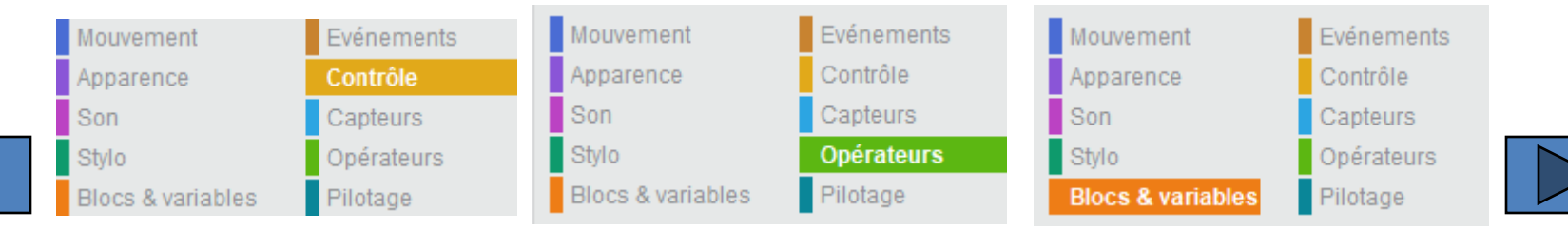

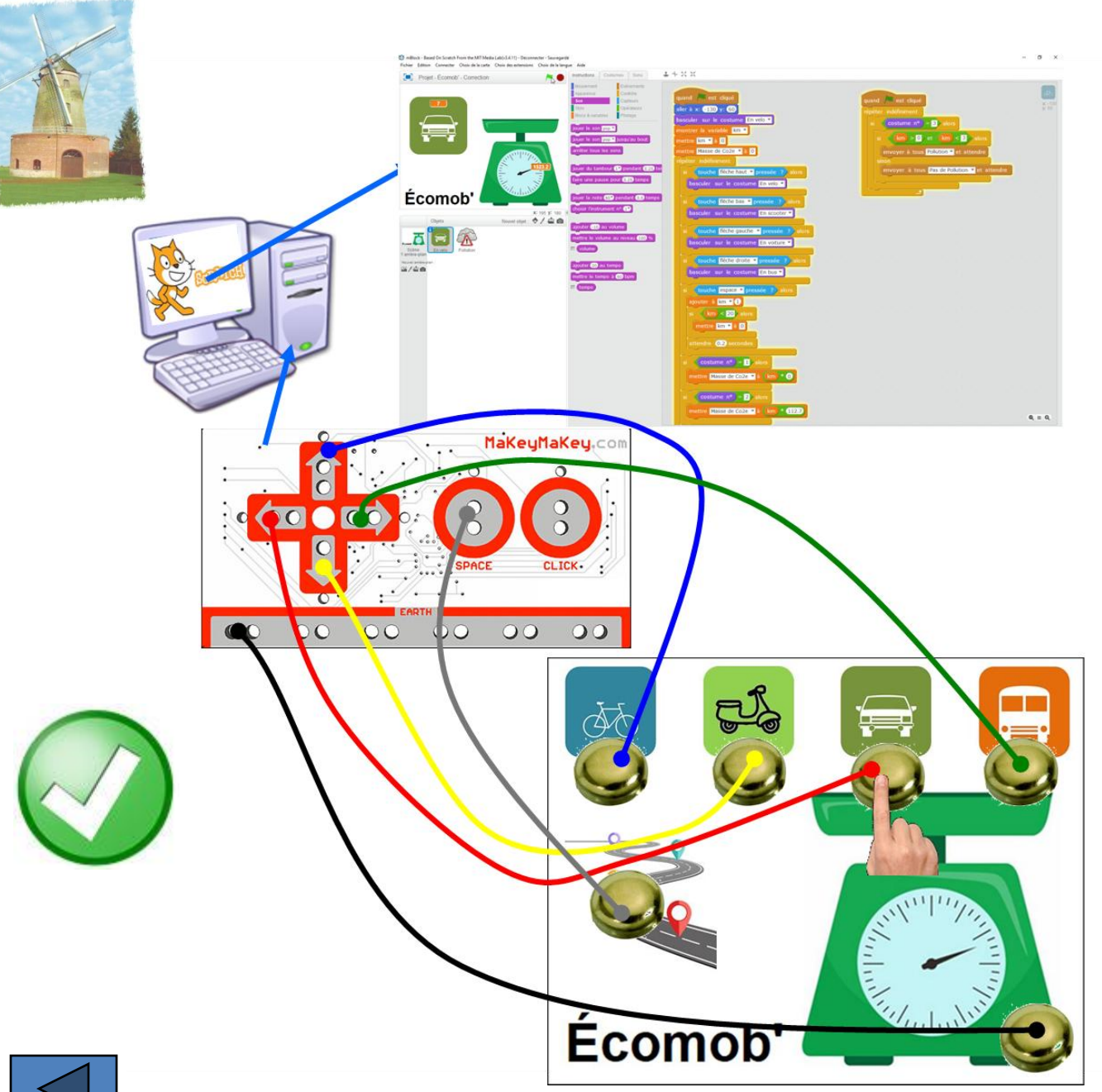

<span id="page-8-0"></span>[9](#page-7-0)

Dans un deuxième temps, on souhaite déclencher les événements - images et km -, non plus en agissant sur le clavier, mais en touchant une maquette que nous avons fabriquée …

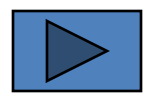

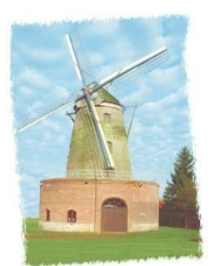

En fonction du moyen de transport sélectionné et du nombre de km parcourus alors la quantité de pollution doit s'afficher.

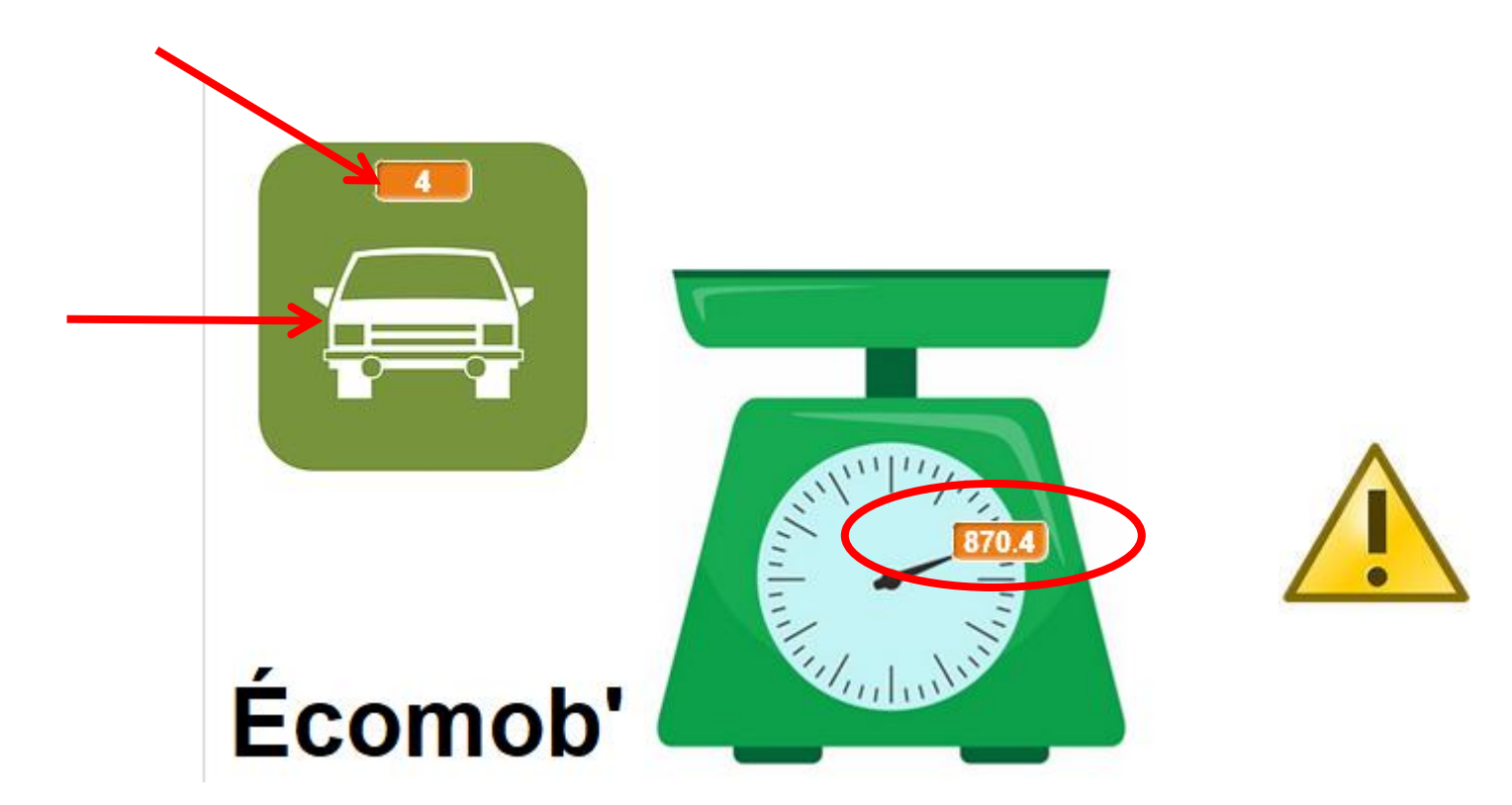

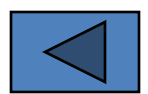

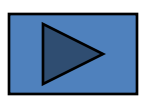

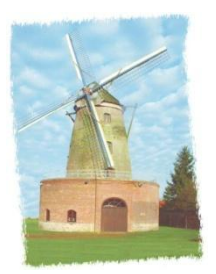

# Chaque costume a un numéro !

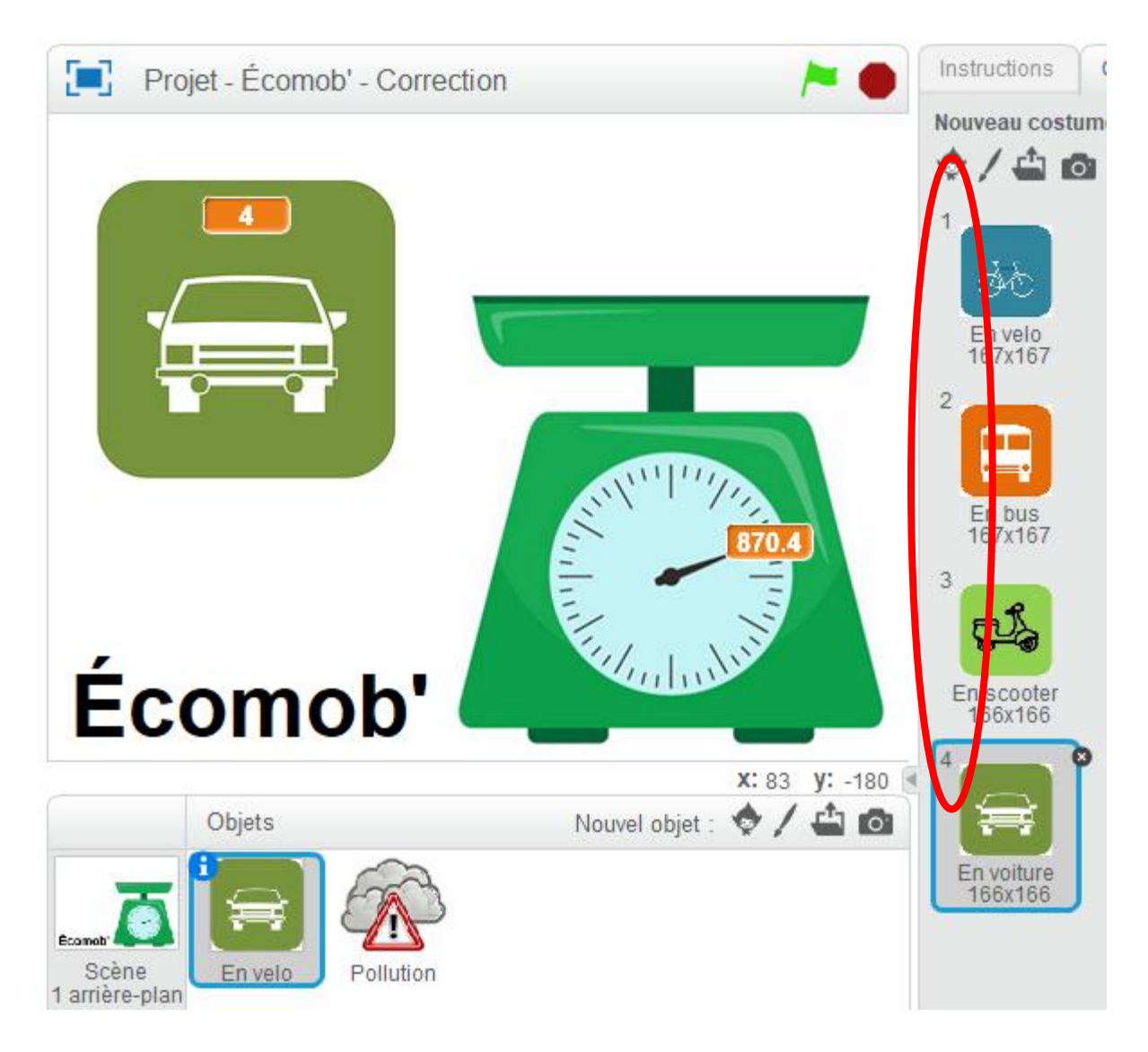

<span id="page-10-0"></span>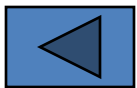

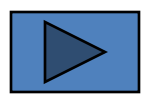

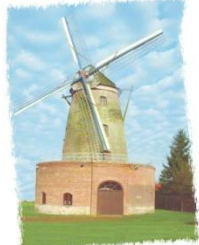

<span id="page-11-0"></span> $\geq$ 

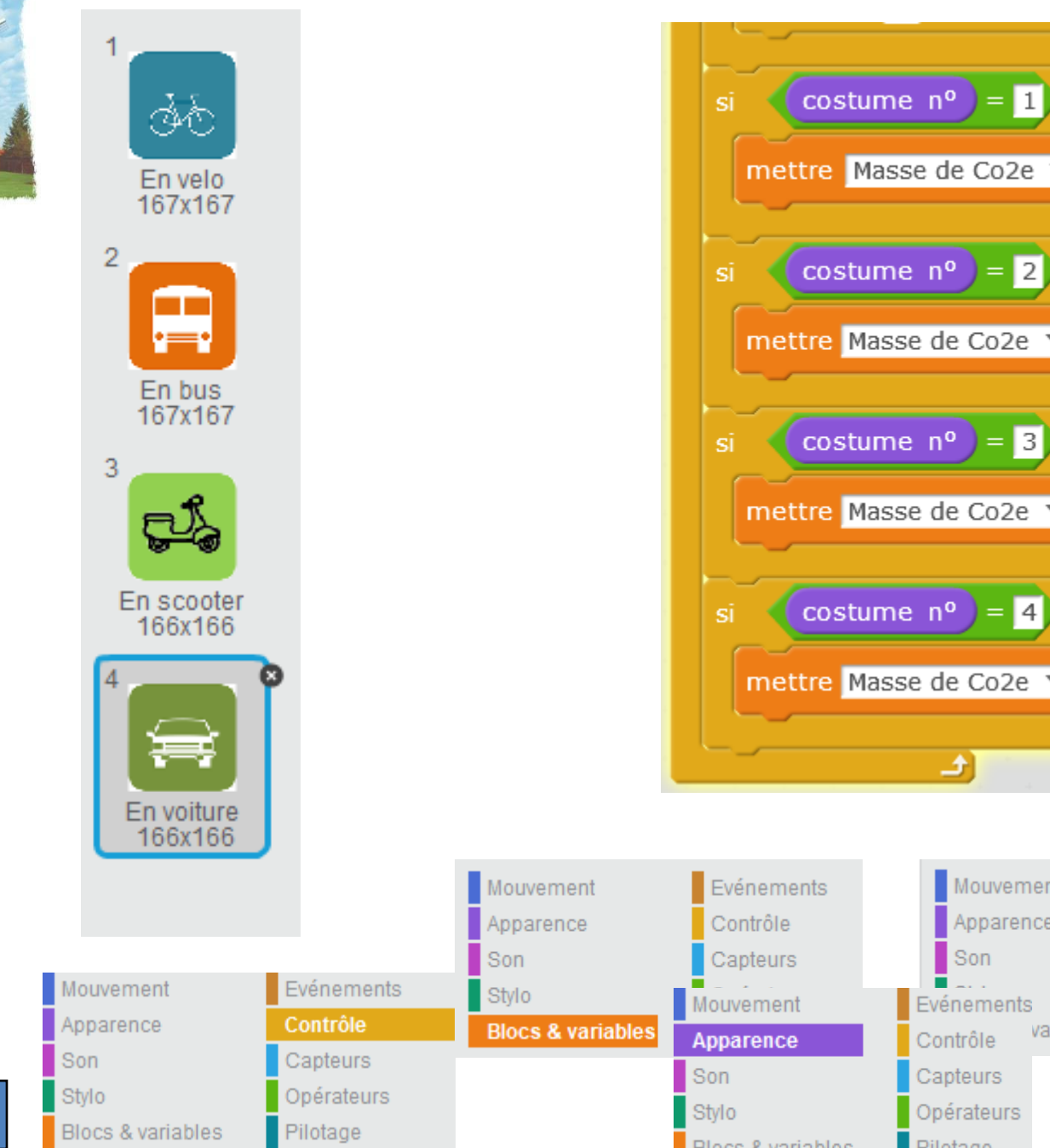

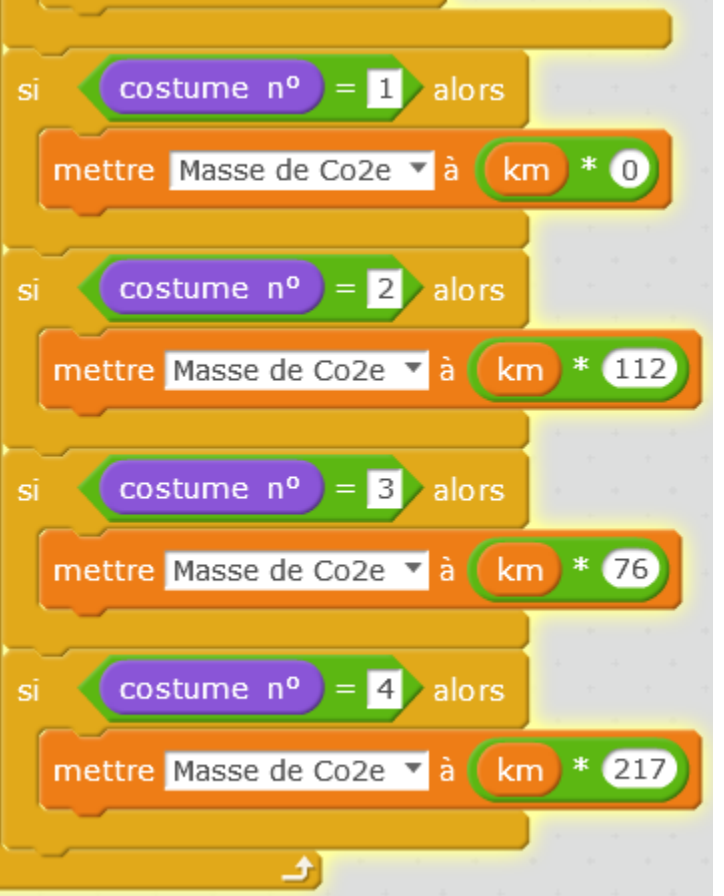

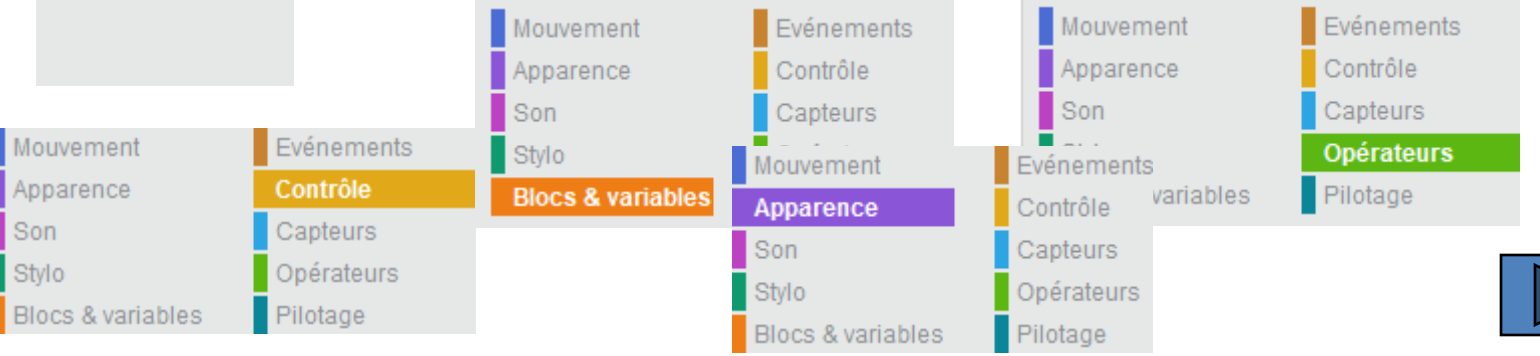

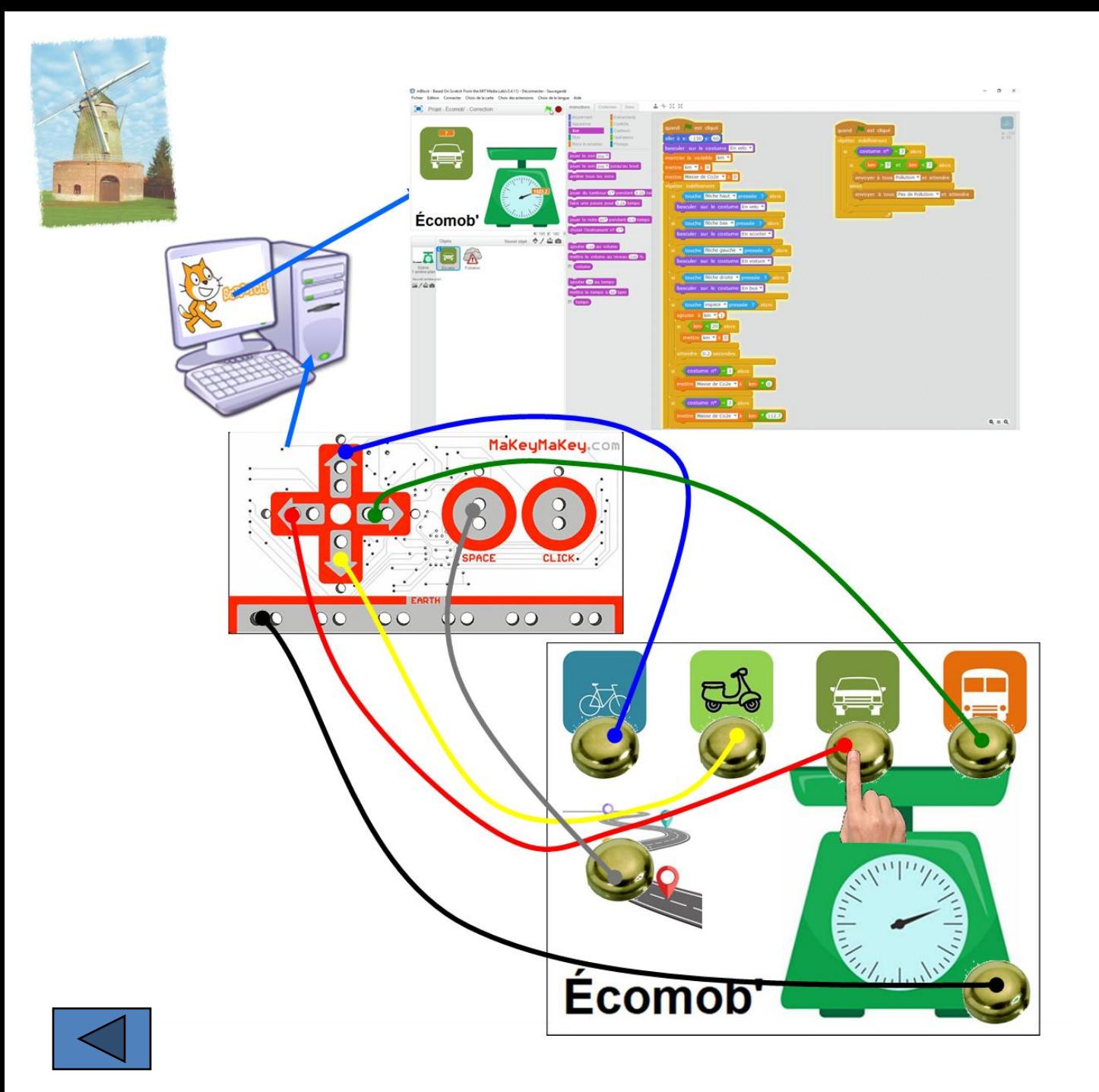

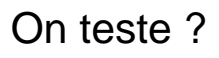

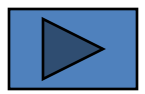

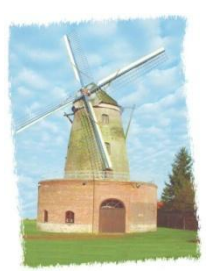

Si on utilise la voiture pour un trajet inférieur à 3 km alors on entend tousser et un nuage de pollution apparaît

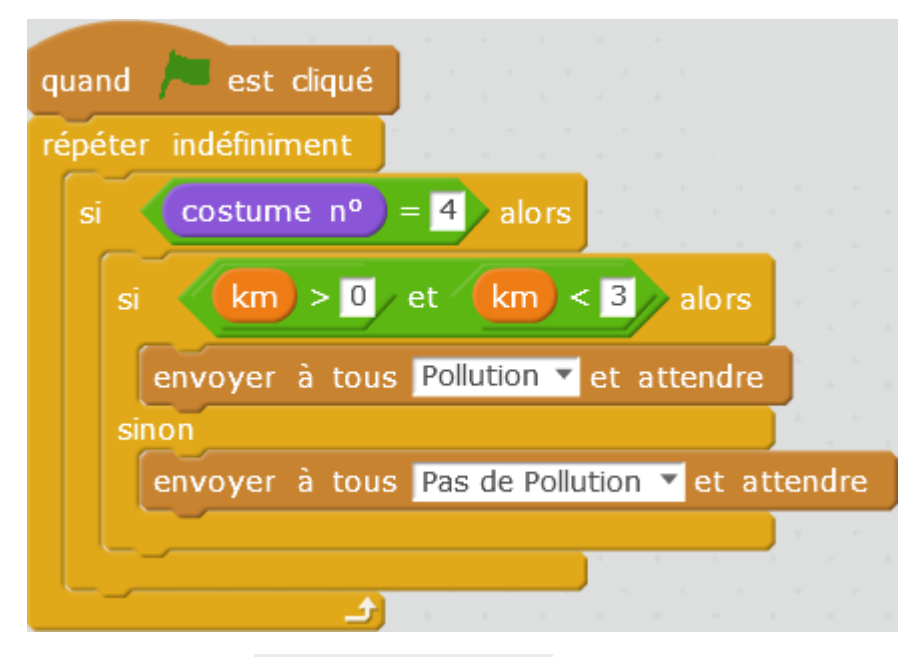

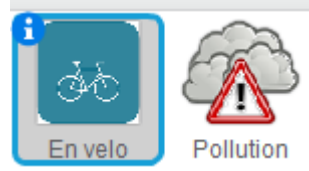

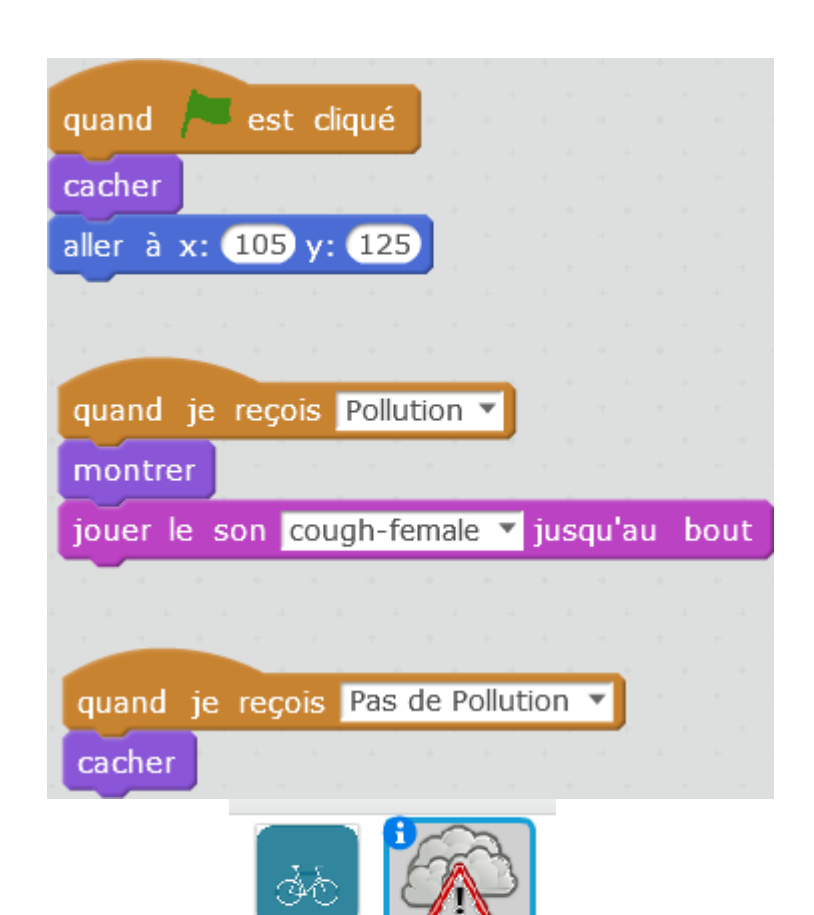

Polluti

En velo

<span id="page-13-0"></span>

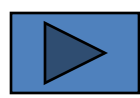

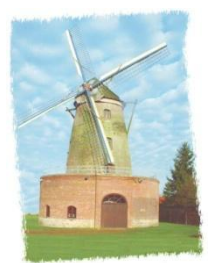

# Un personnage apparaît et donne le mode d'emploi du programme

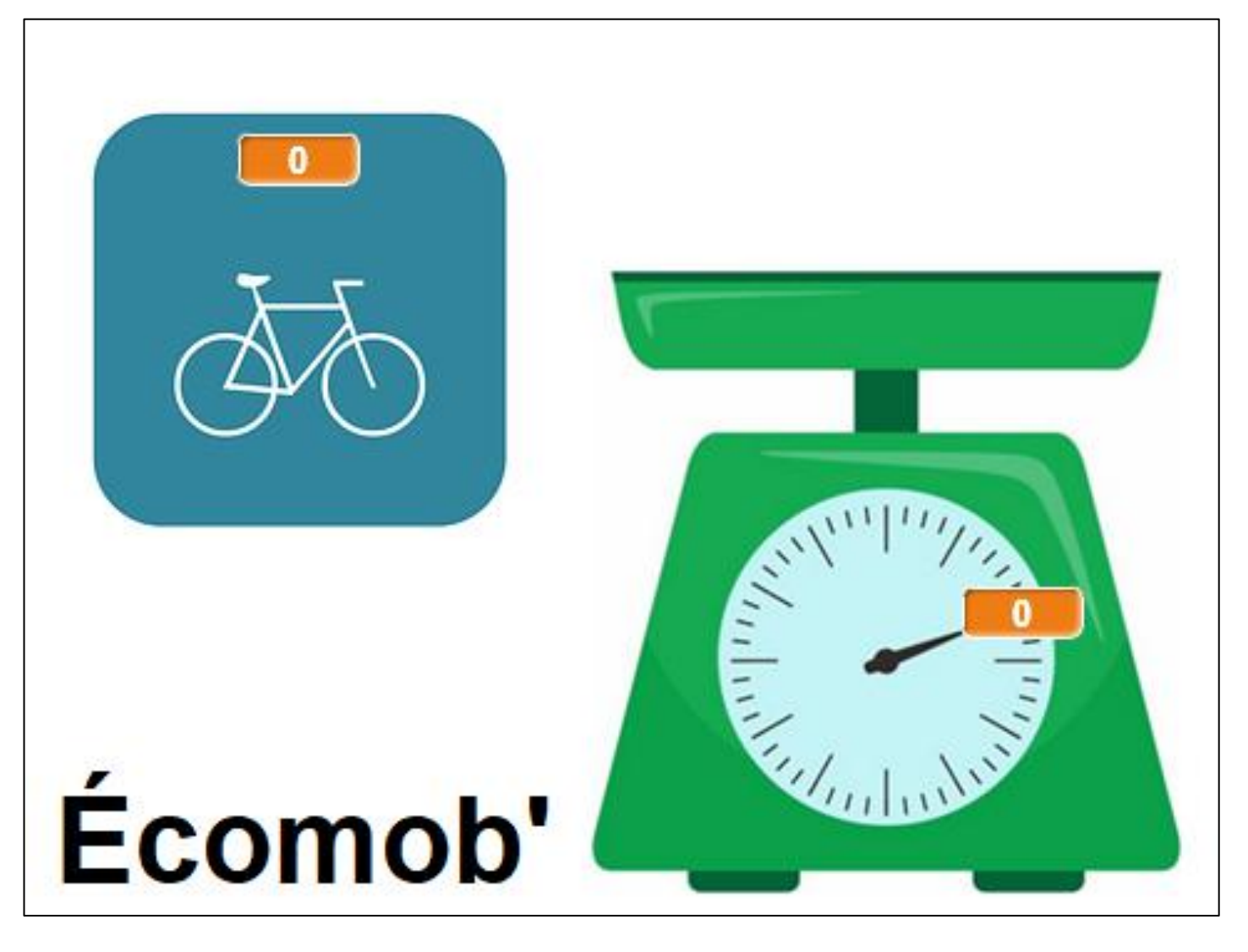

<span id="page-14-0"></span>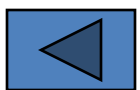

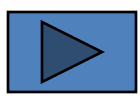

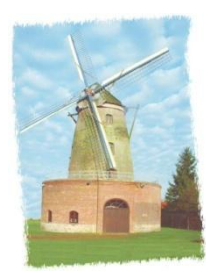

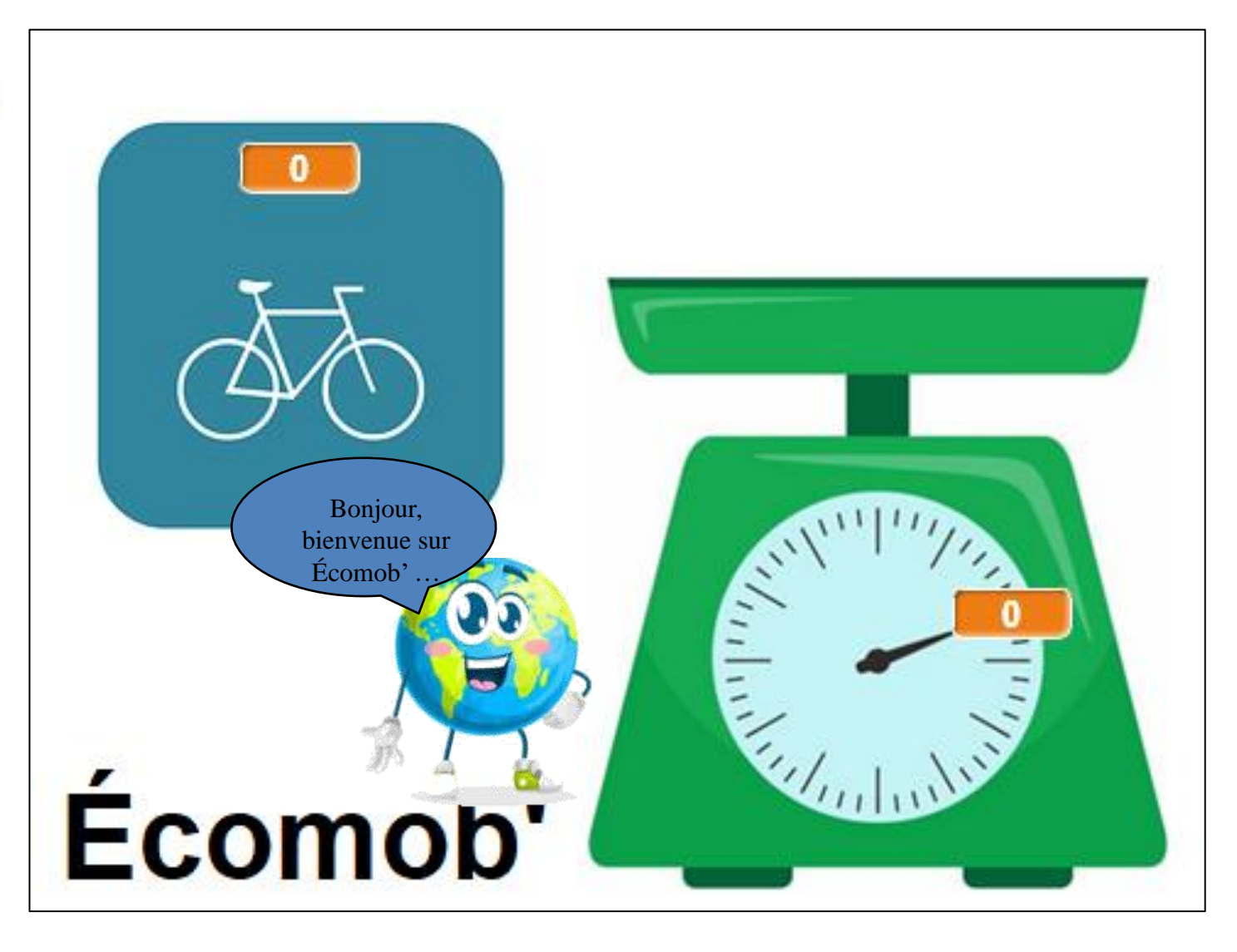

<span id="page-15-0"></span>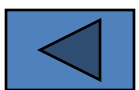

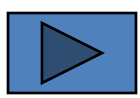

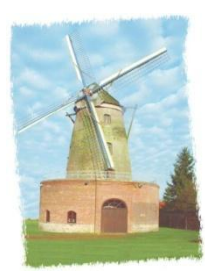

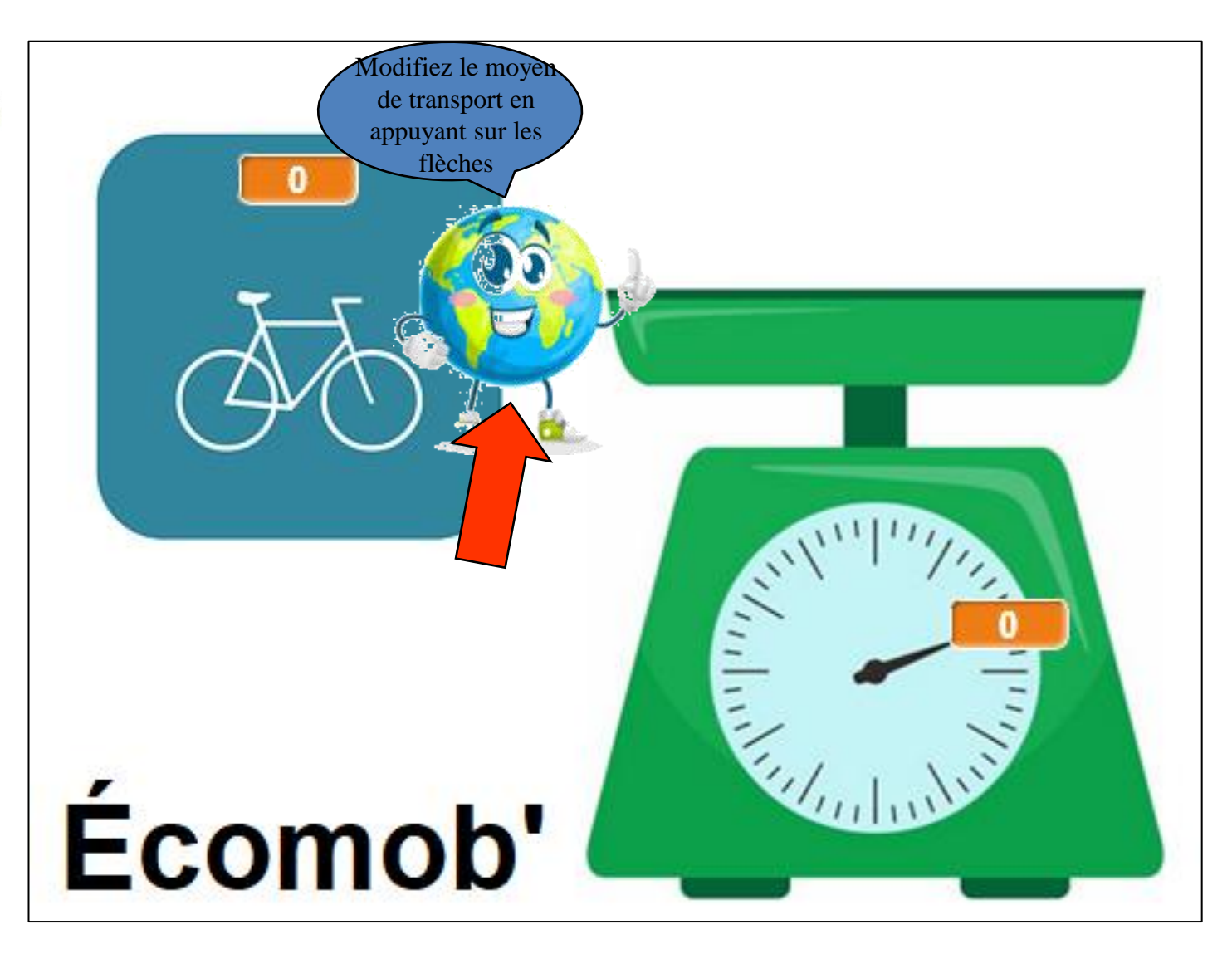

<span id="page-16-0"></span>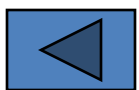

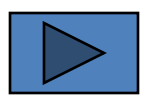

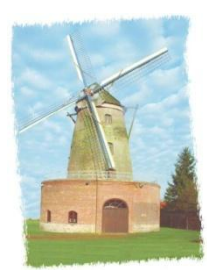

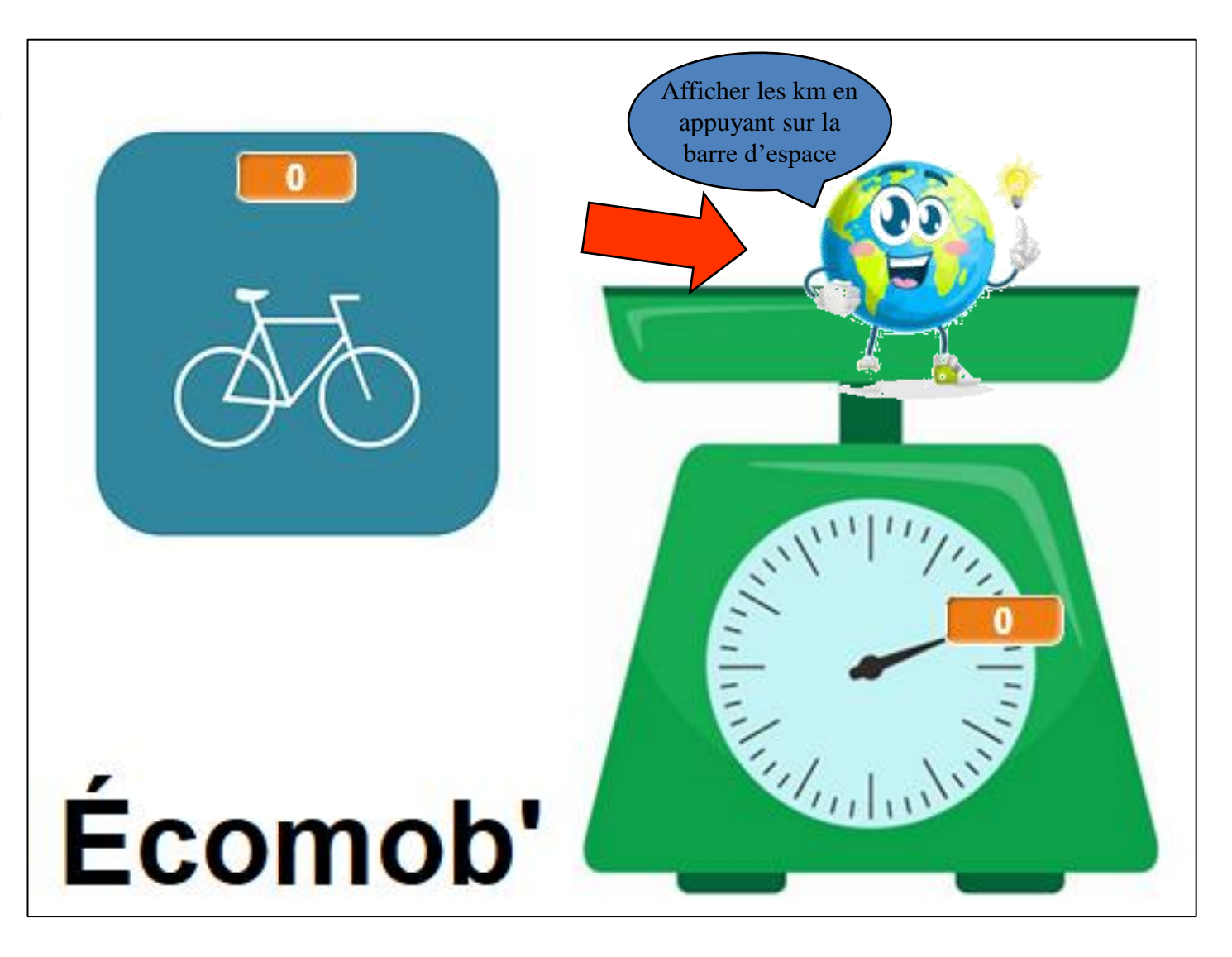

<span id="page-17-0"></span>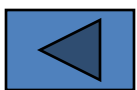

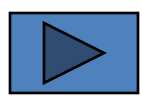

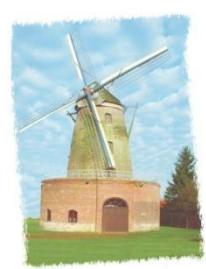

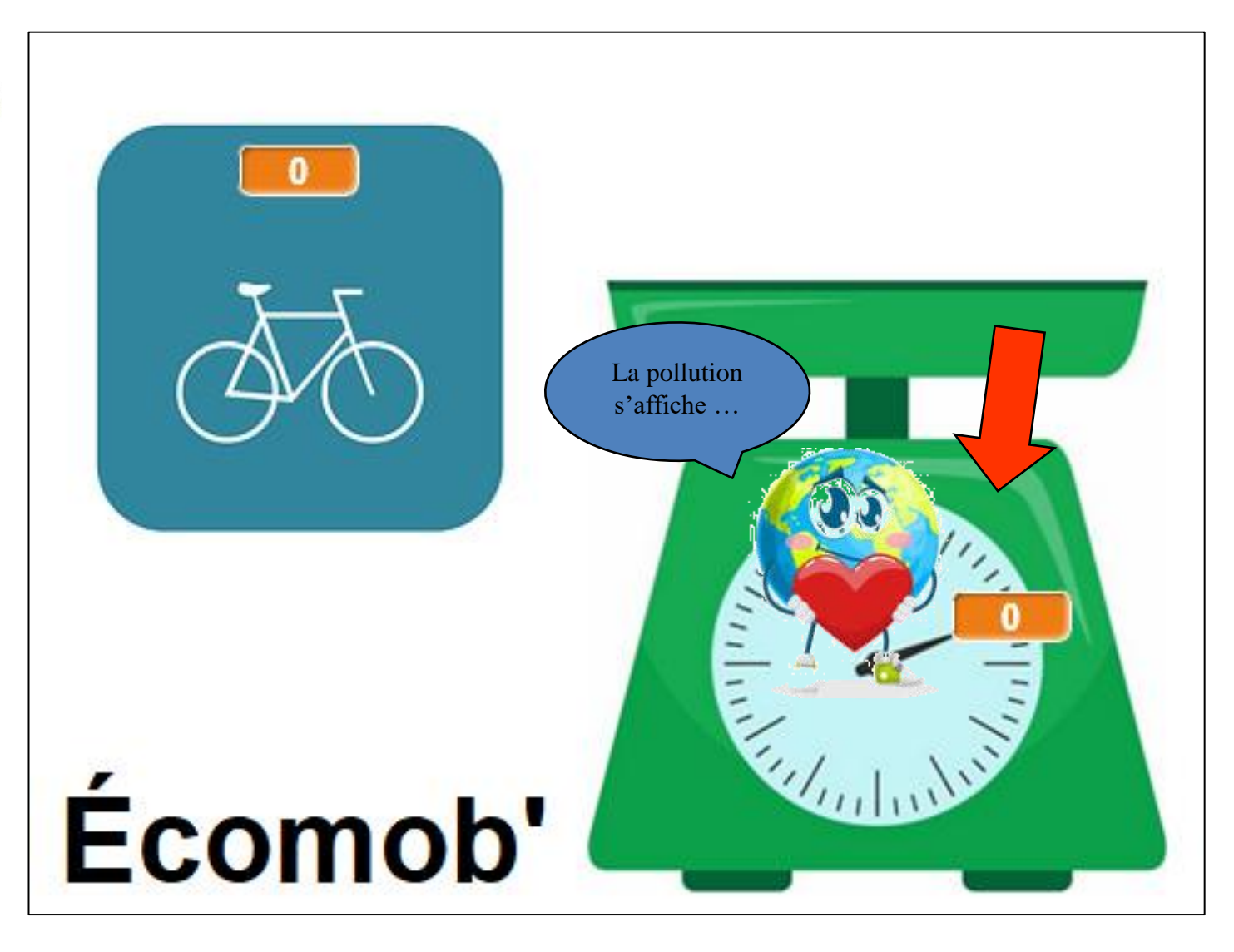

<span id="page-18-0"></span>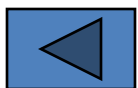

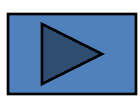

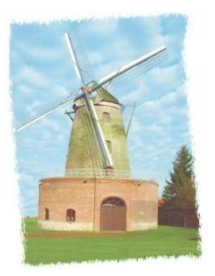

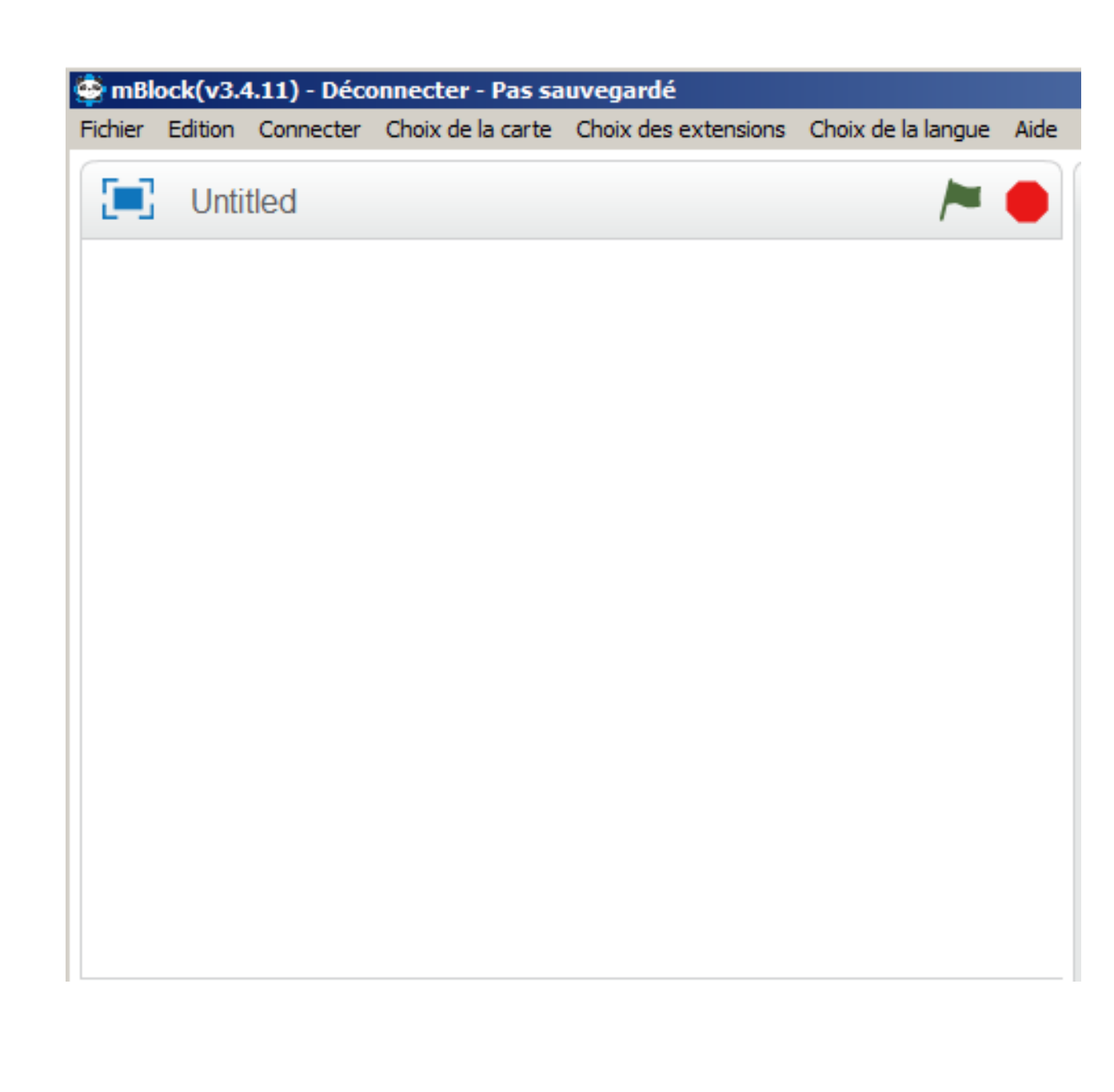

<span id="page-19-0"></span>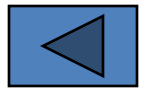

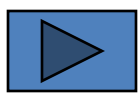

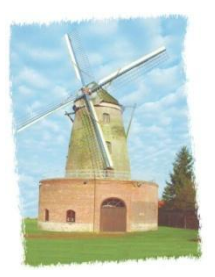

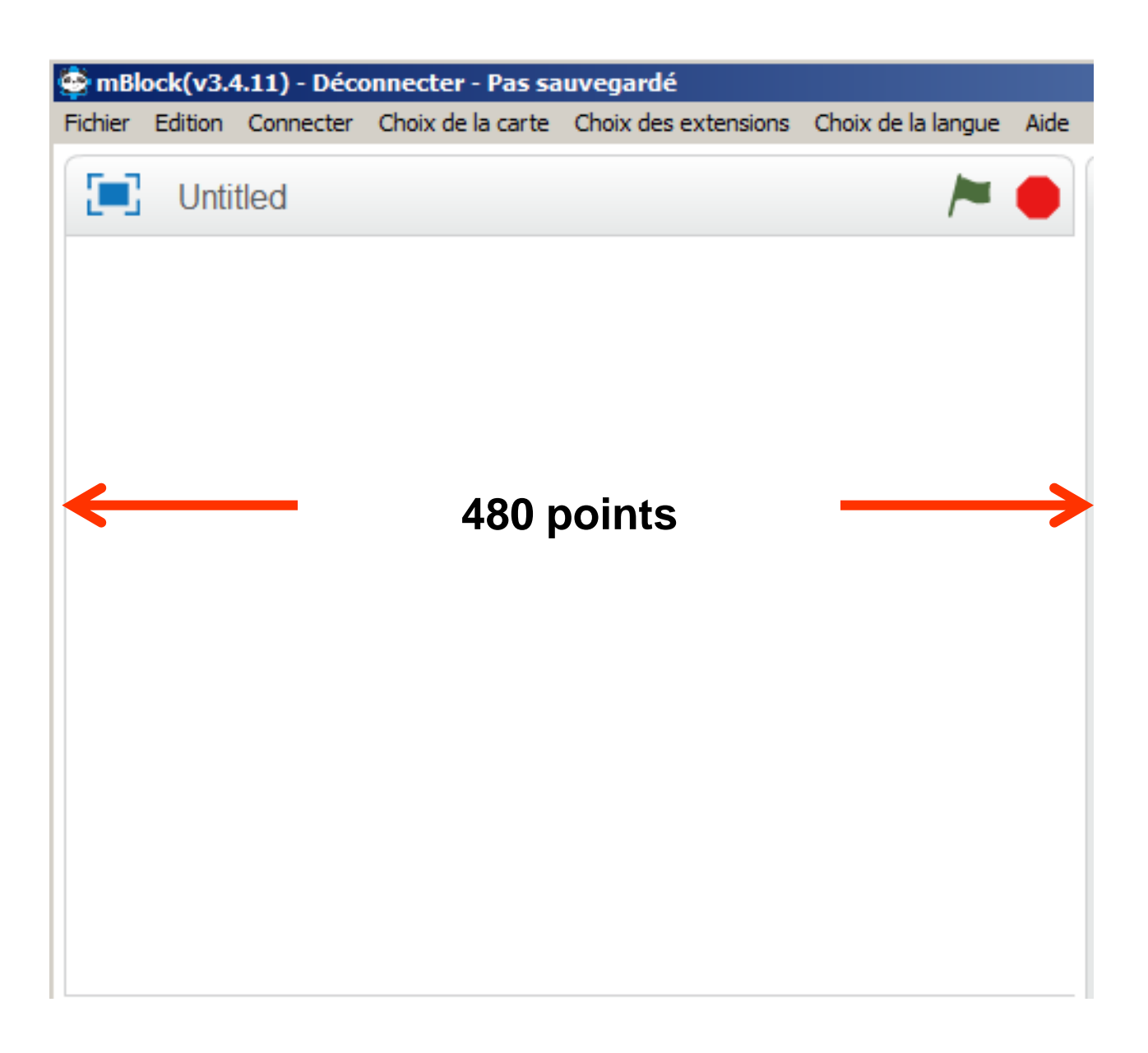

<span id="page-20-0"></span>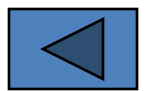

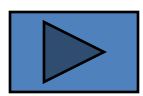

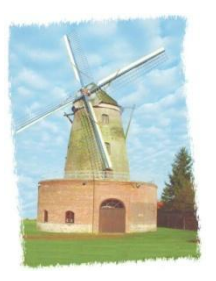

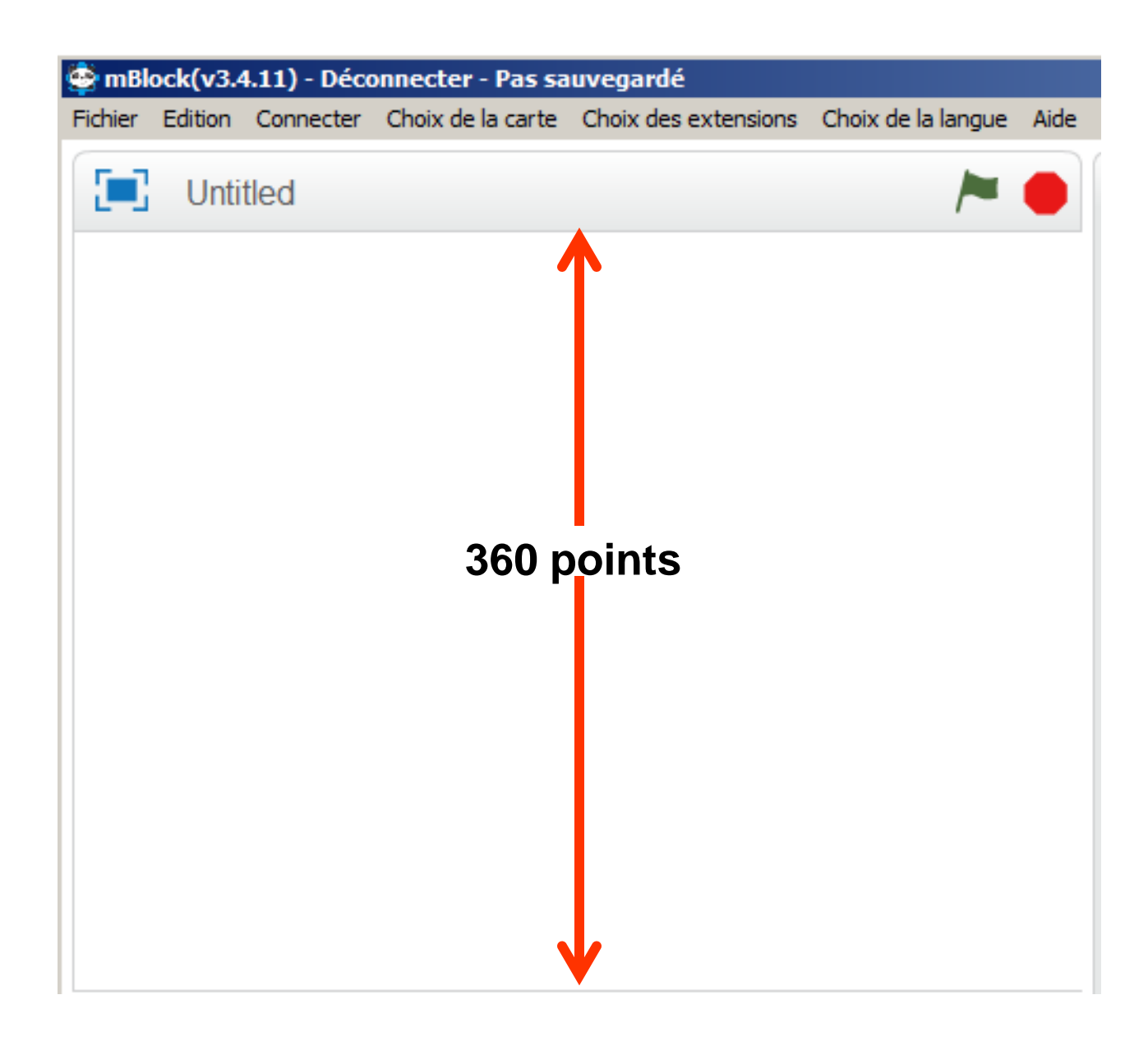

<span id="page-21-0"></span>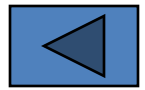

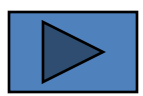

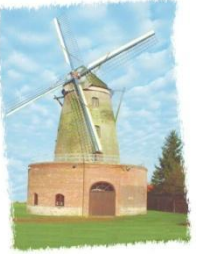

<span id="page-22-0"></span>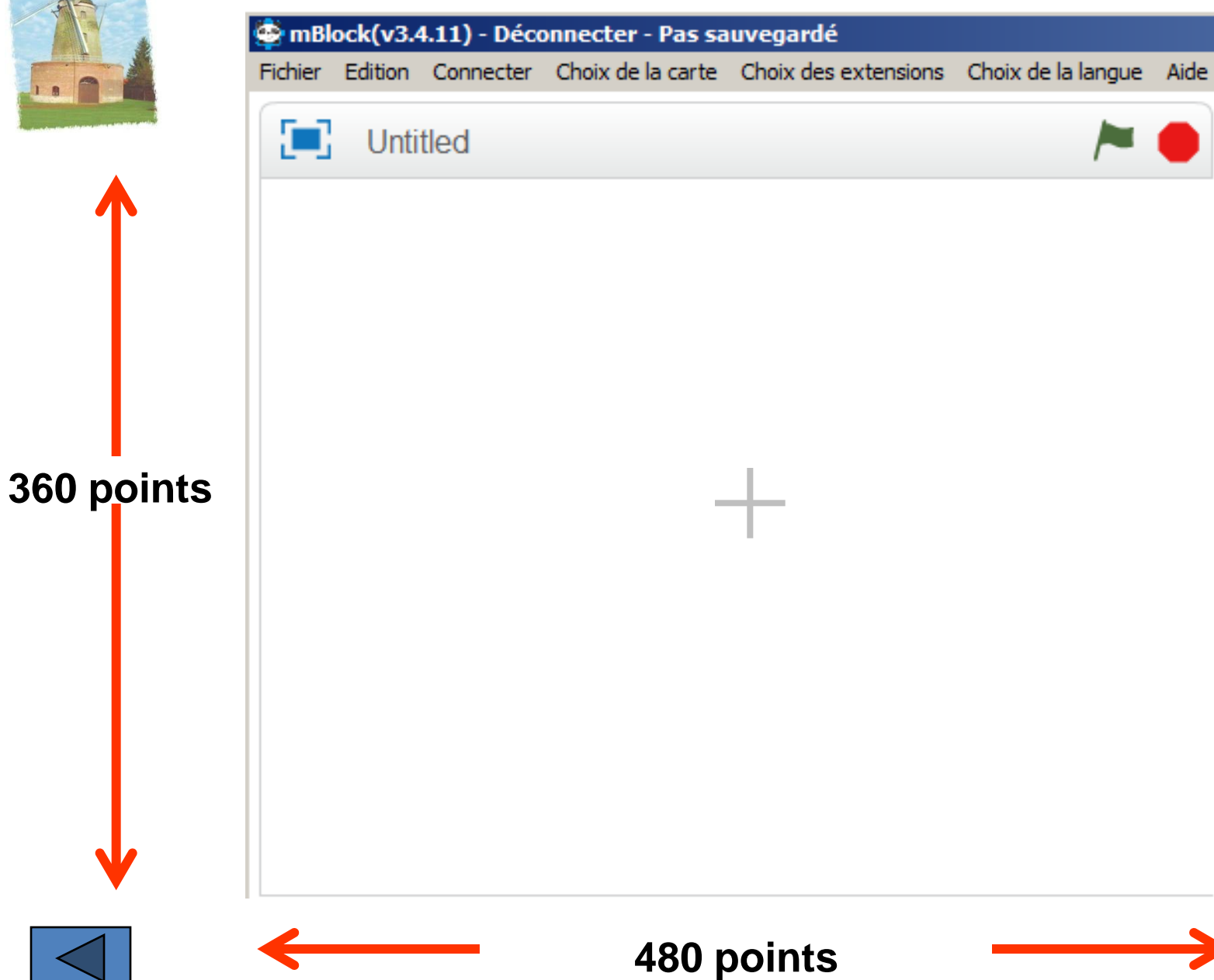

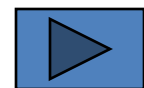

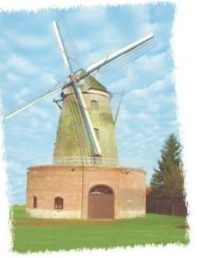

<span id="page-23-0"></span>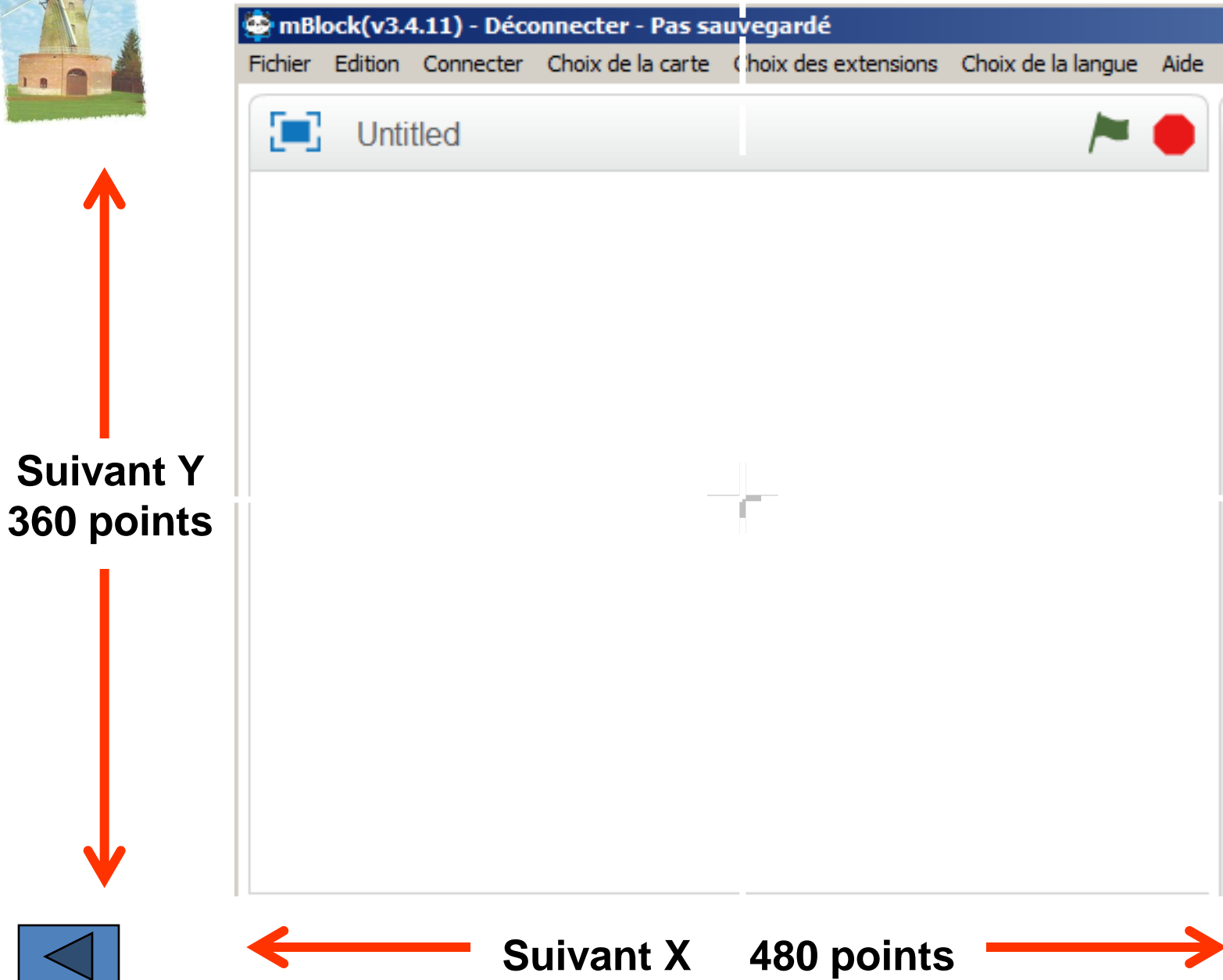

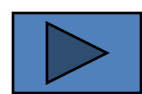

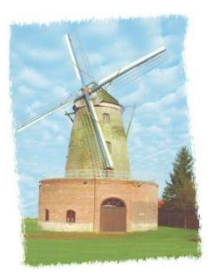

<span id="page-24-0"></span>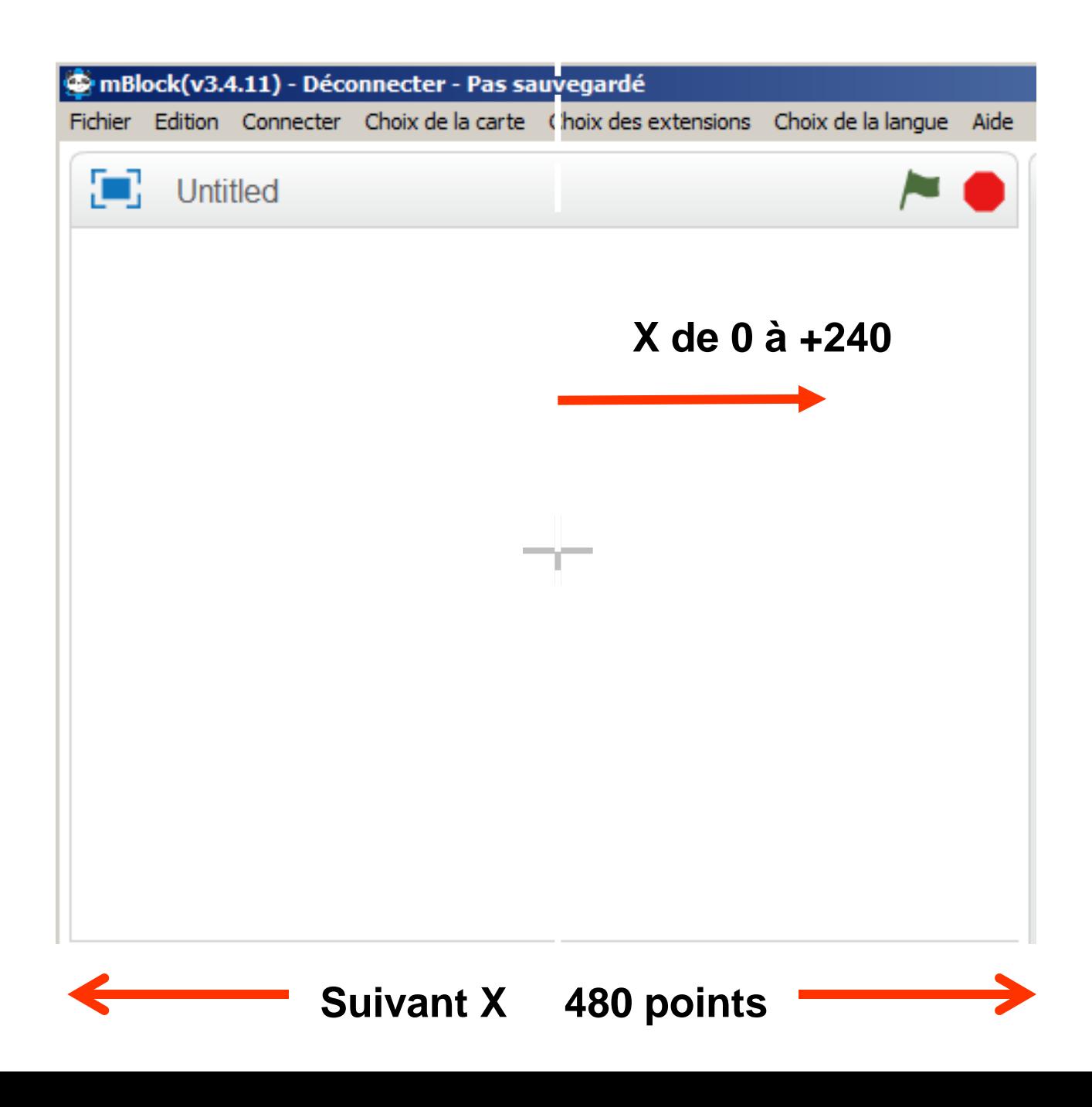

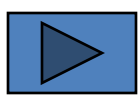

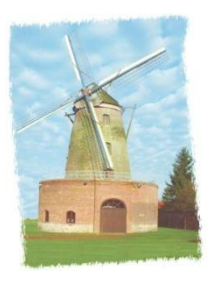

<span id="page-25-0"></span>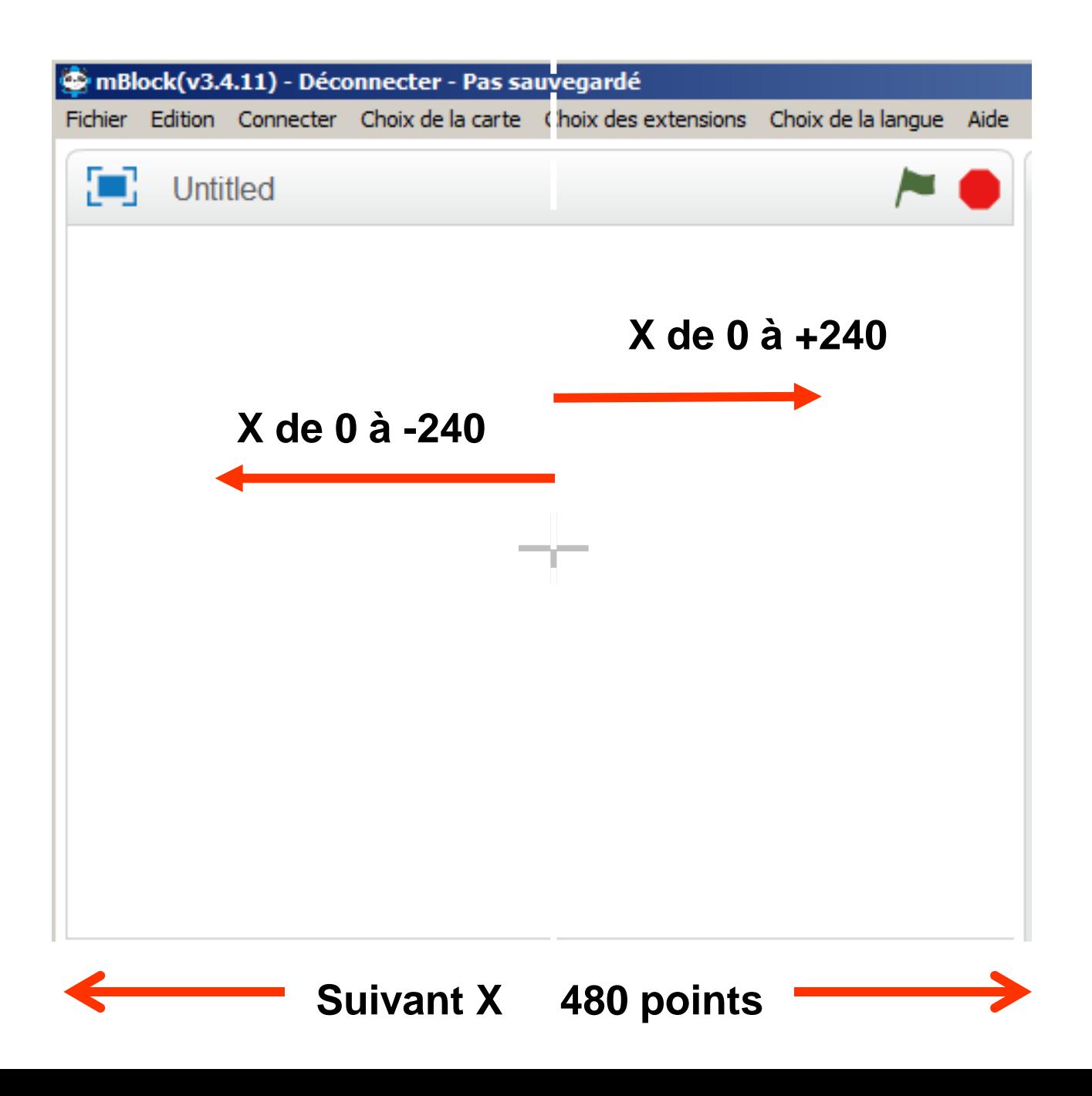

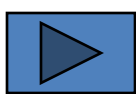

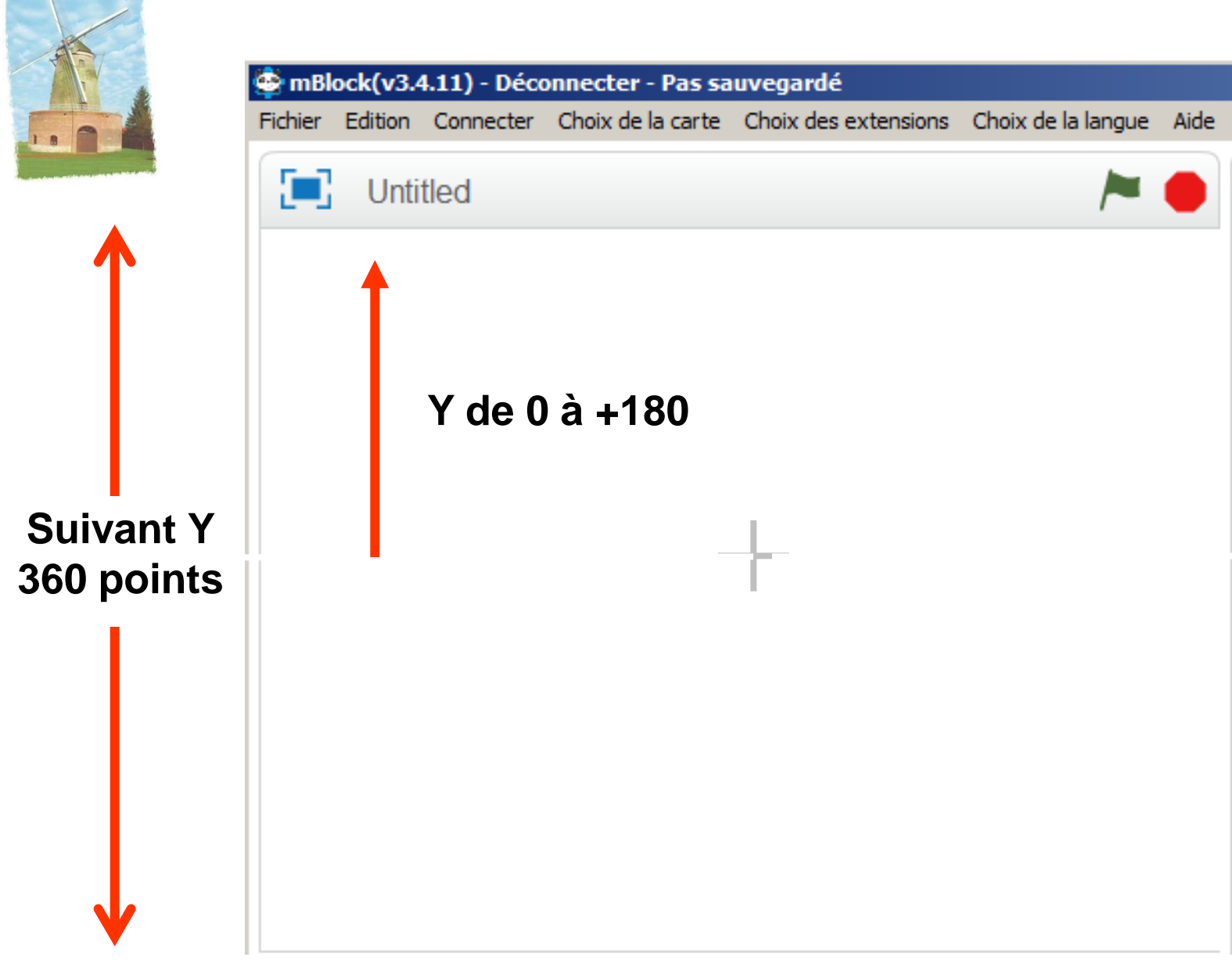

<span id="page-26-0"></span>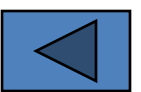

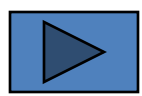

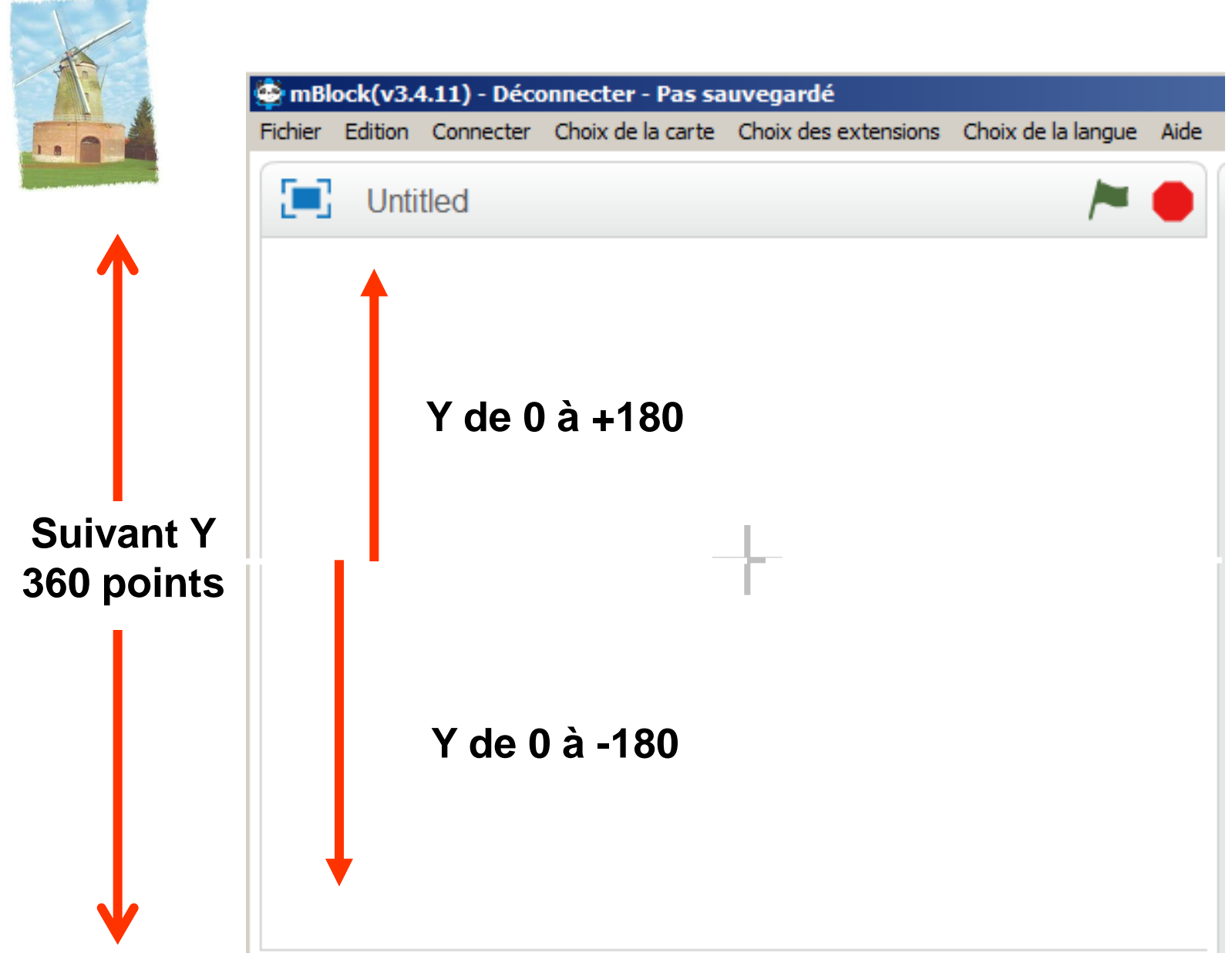

<span id="page-27-0"></span>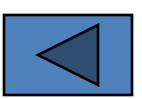

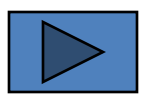

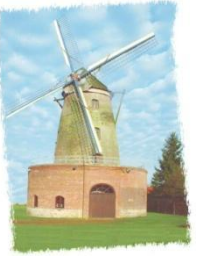

<span id="page-28-0"></span>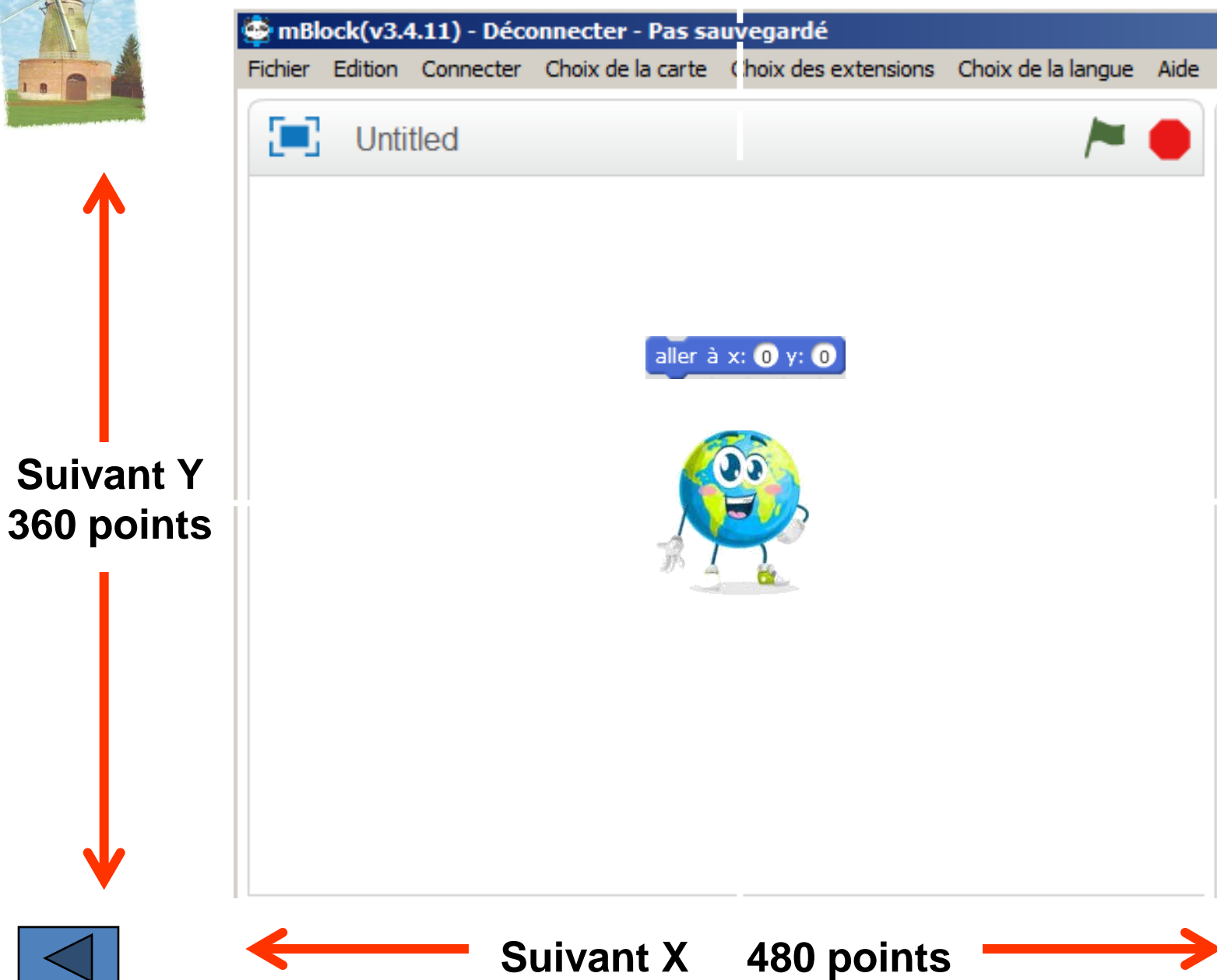

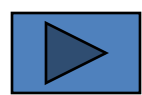

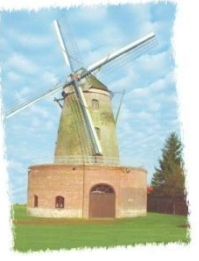

<span id="page-29-0"></span>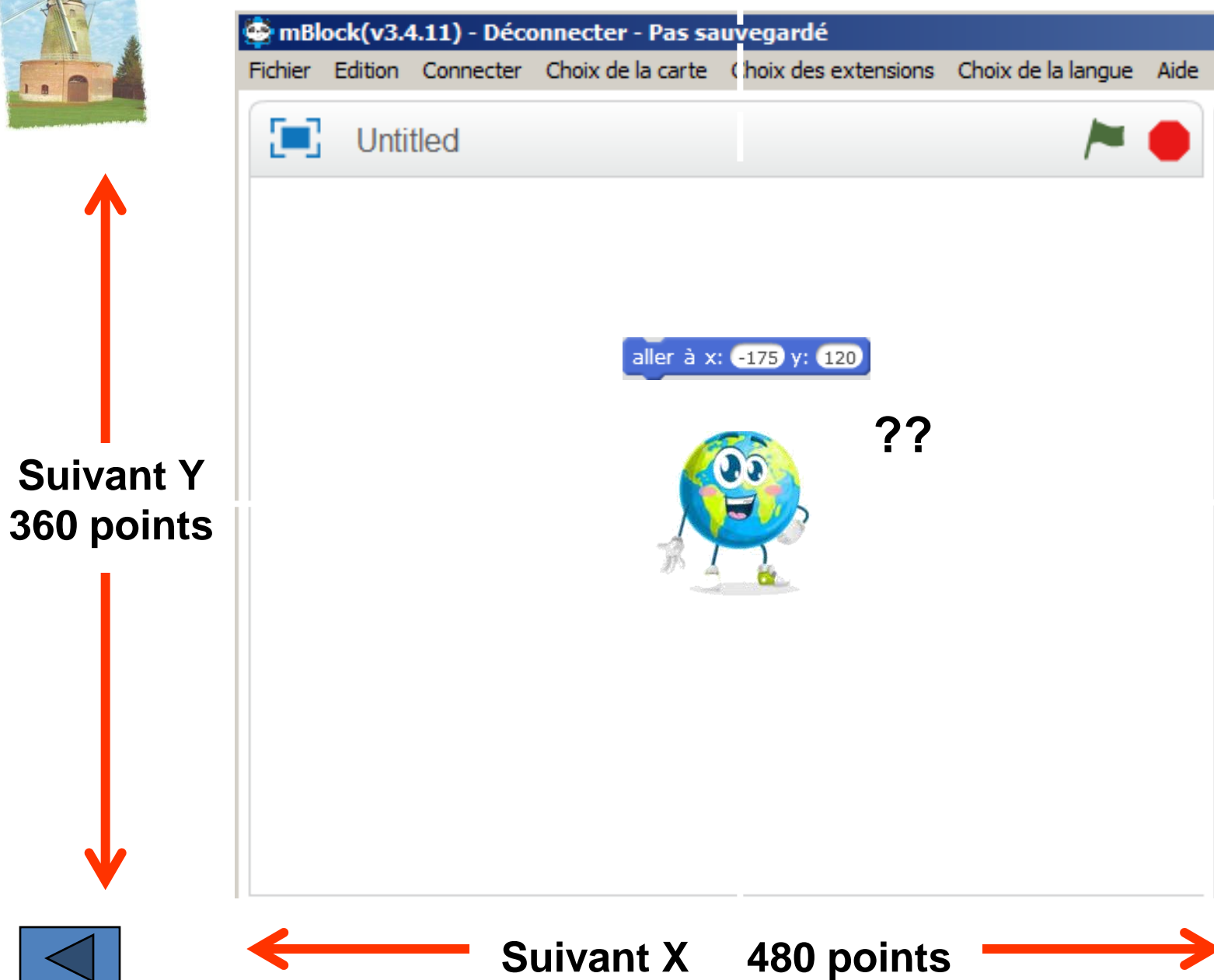

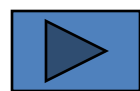

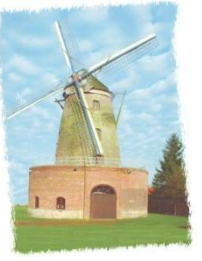

<span id="page-30-0"></span>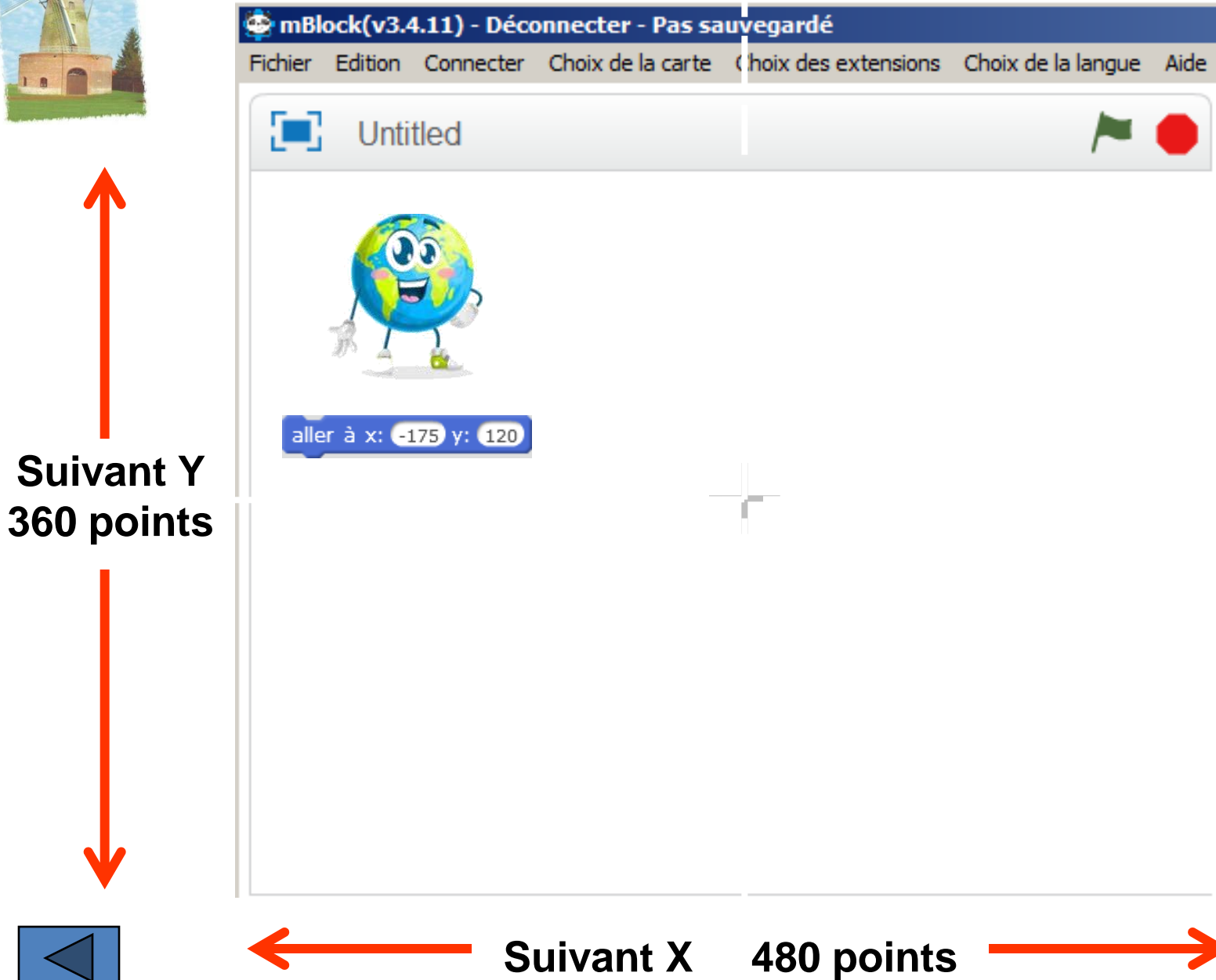

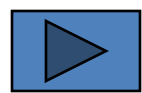

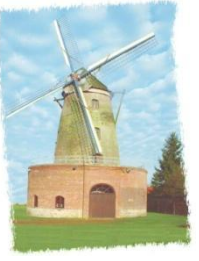

<span id="page-31-0"></span>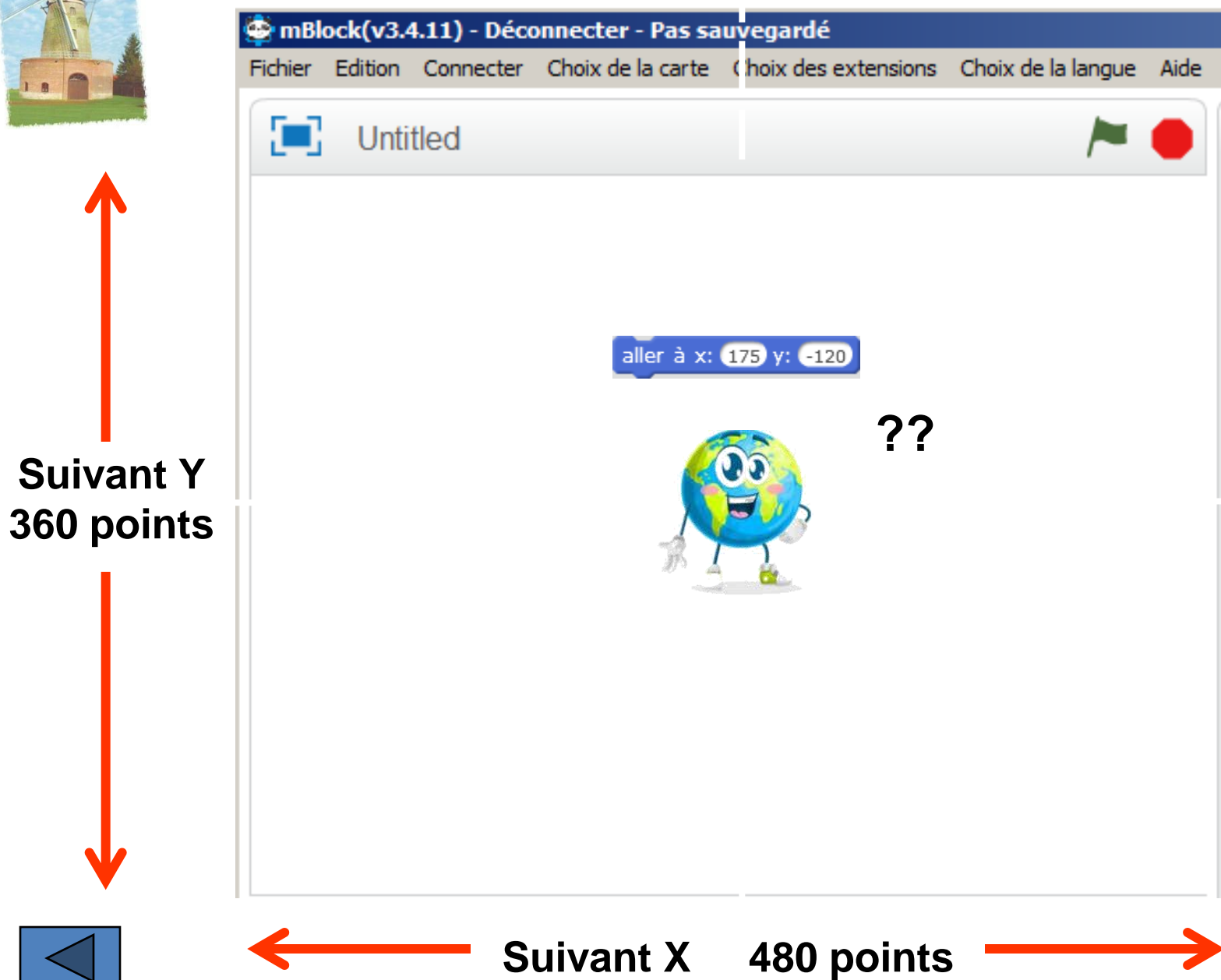

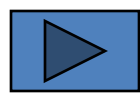

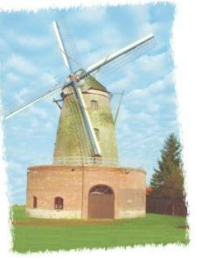

<span id="page-32-0"></span>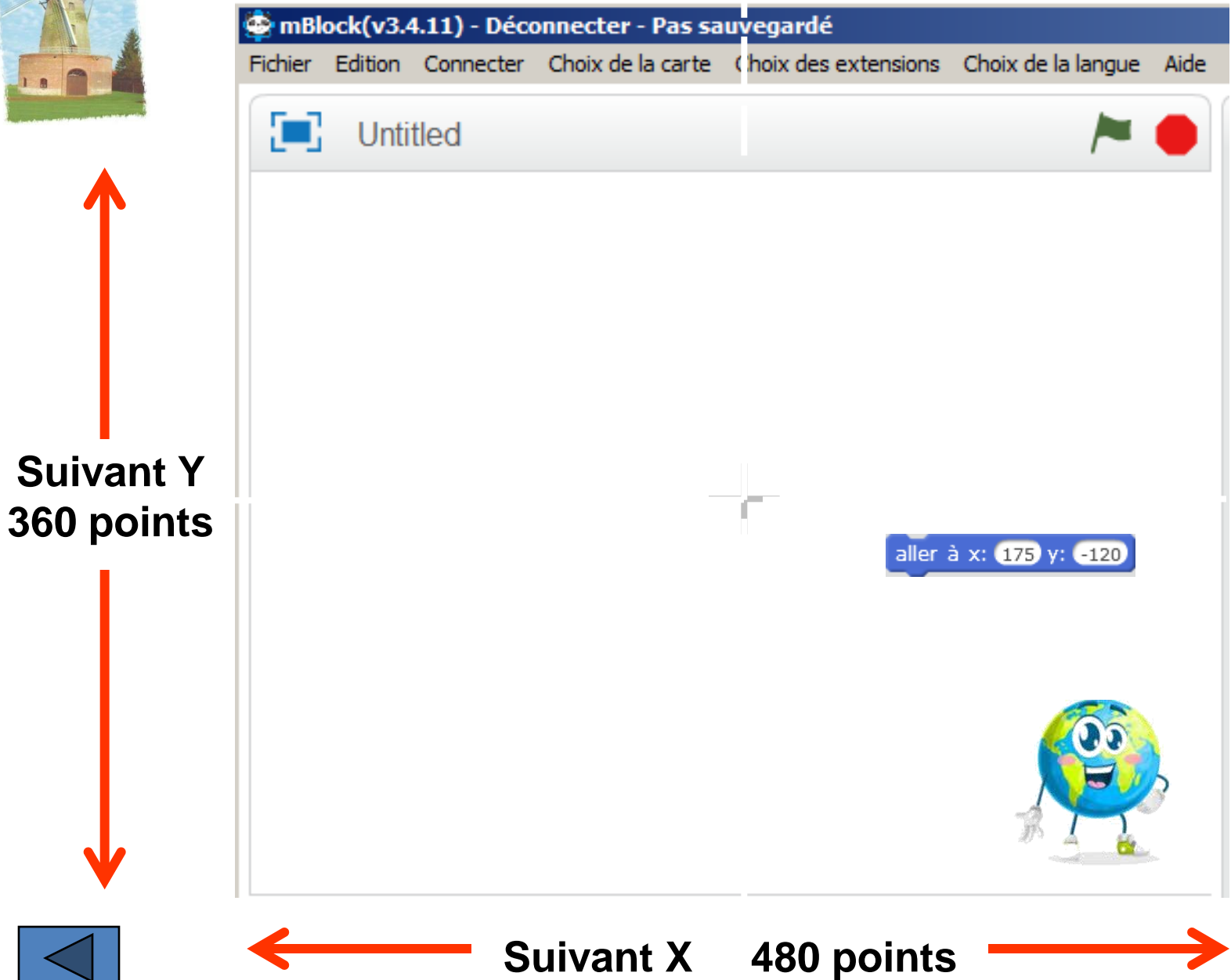

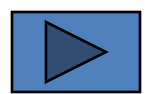

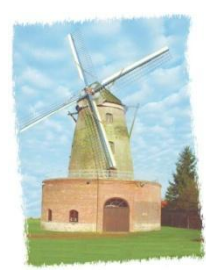

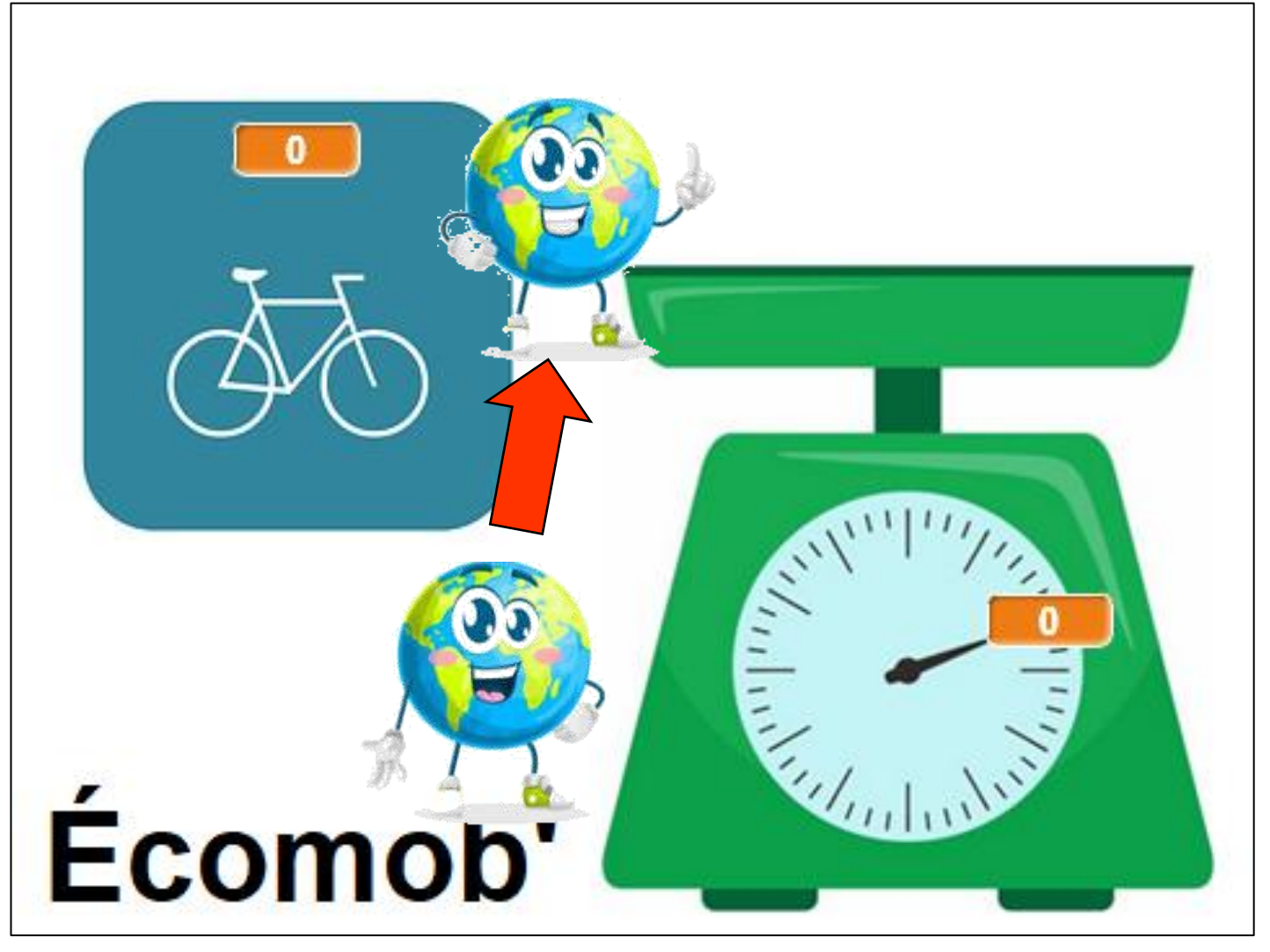

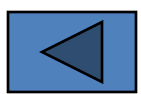

Comment programmer? Démonstration ...